# **Manuel d'utilisation Nokia 6303 classic**

9214026 Édition 1

# **2 Sommaire**

# **Sommaire**

# **[Sécurité 5](#page-4-0)**

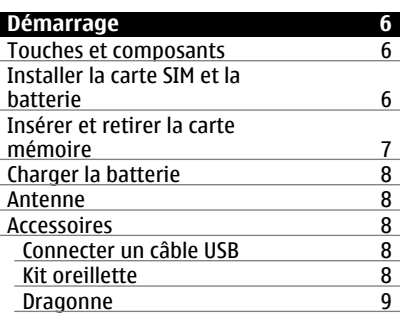

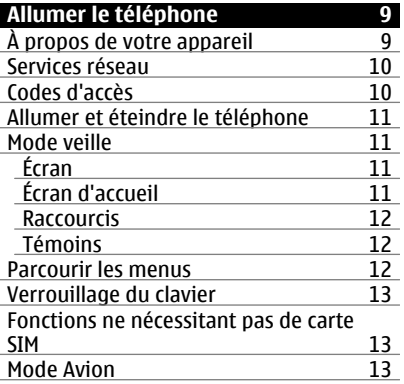

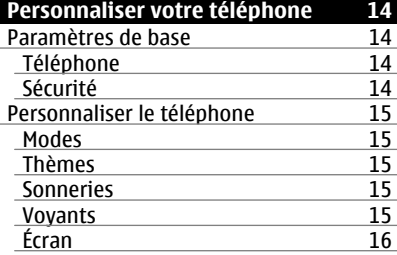

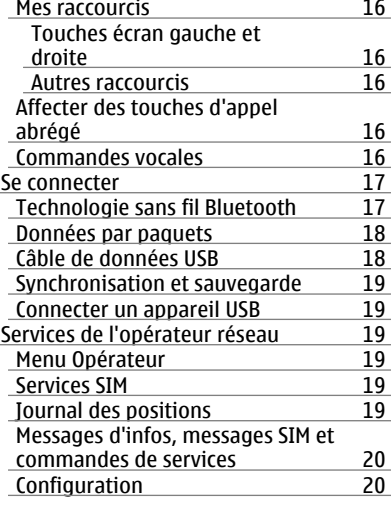

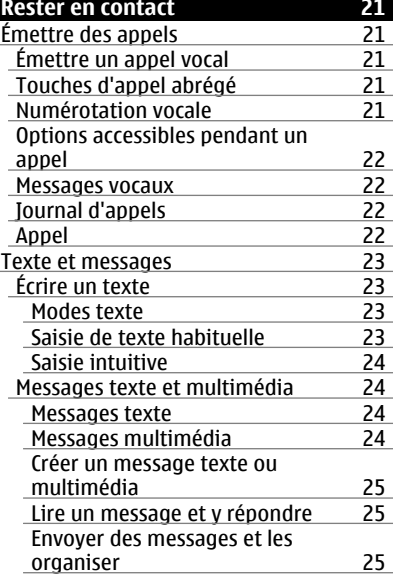

**Sommaire 3**

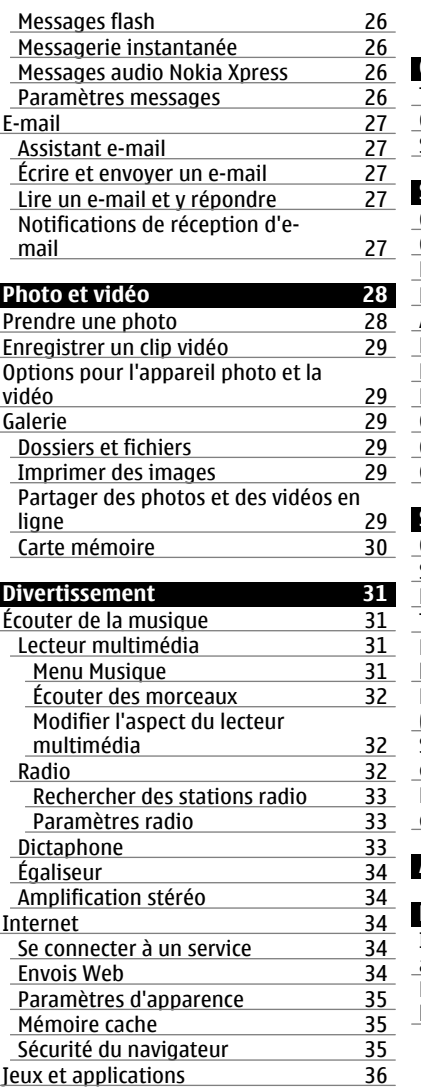

[Lancer une application 36](#page-35-0)

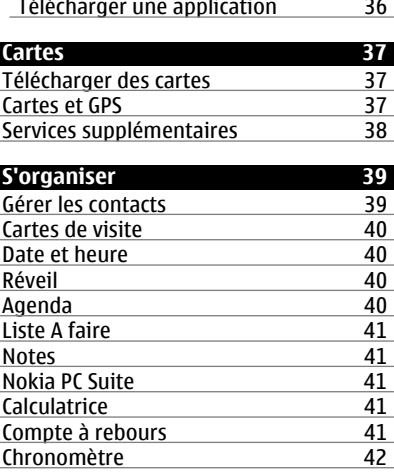

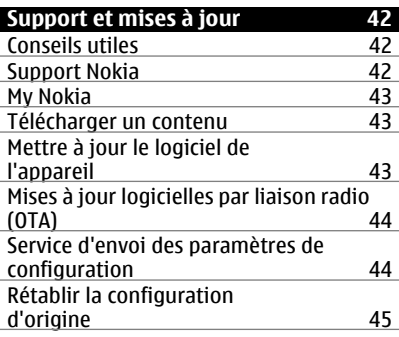

**[Accessoires 46](#page-45-0)**

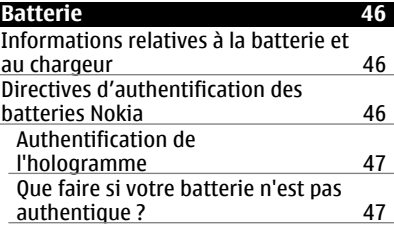

# **4 Sommaire**

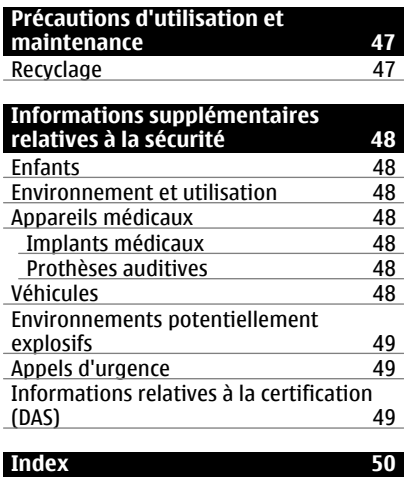

# <span id="page-4-0"></span>**Sécurité**

Veuillez lire ces instructions simples. Il peut être dangereux, voire illégal de ne pas les respecter. Lisez le manuel d'utilisation complet pour de plus amples informations.

# **MISE SOUS TENSION EN TOUTE SÉCURITÉ**

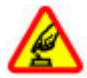

Ne mettez pas l'appareil sous tension lorsque l'utilisation des téléphones sans fil est interdite ou lorsqu'il risque de provoquer des interférences ou de présenter un danger.

# **LA SÉCURITÉ ROUTIÈRE AVANT TOUT**

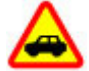

Respectez toutes les réglementations locales. Gardez toujours les mains libres lorsque vous êtes au volant d'une voiture. Votre préoccupation première pendant la conduite doit être la sécurité sur la route.

# **INTERFÉRENCES**

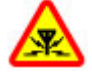

Tous les appareils sans fil peuvent subir des interférences susceptibles d'avoir une incidence sur leurs performances.

#### **MISE HORS TENSION DANS LES ZONES RÉGLEMENTÉES**

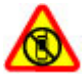

Respectez toutes les restrictions. Mettez l'appareil hors tension à bord d'un avion et lorsque vous vous trouvez à proximité d'équipements médicaux, de carburants, de produits chimiques ou d'une zone où sont utilisés des explosifs.

#### **PERSONNEL HABILITÉ**

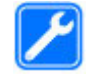

Seul le personnel qualifié est habilité à installer ou réparer ce produit.

# **ACCESSOIRES ET BATTERIES**

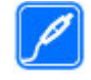

N'utilisez que des accessoires et des batteries agréés. Ne connectez pas de produits incompatibles.

# **ÉTANCHÉITÉ**

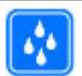

Votre appareil n'est pas étanche. Maintenez-le au sec.

#### **PROTÉGEZ VOTRE AUDITION**

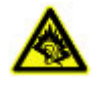

A pleine puissance, l'écoute prolongée du baladeur peut endommager l'oreille de l'utilisateur.

# <span id="page-5-0"></span>**Démarrage**

Découvrez votre téléphone, installez la batterie, la carte SIM et la carte mémoire, et prenez connaissance des informations importantes concernant votre téléphone.

#### **Touches et composants**

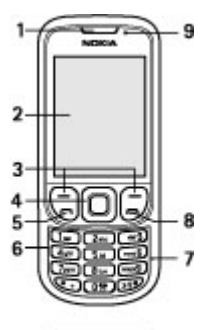

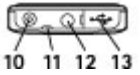

- **1** Écouteur
- **2** Affichage<br>**3** Touches é
- **3** Touches écran gauche et droite<br>**4** Touche Navi™ (touche de défile)
- **4** Touche Navi™ (touche de défilement)
- **5** Touche d'appel
- **6** Clavier
- **7** Micro
- **8** Touche de fin d'appel
- **9** Capteur de lumière
- **10** Connecteur de charge
- **11** Oeilleton de la dragonne
- **12** Connecteur AV Nokia (3,5 mm)
- **13** Câble micro-connecteur USB

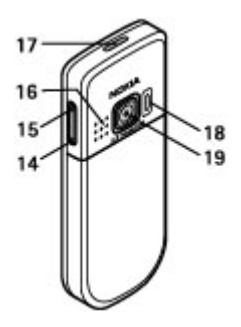

- **14** Touche de diminution du volume
- **15** Touche d'augmentation du volume
- **16** Haut-parleur
- **17** Touche marche/arrêt
- **18** Flash de l'appareil photo
- **19** Objectif

#### **Installer la carte SIM et la batterie**

Mettez toujours l'appareil hors tension et débranchez le chargeur avant de retirer la batterie.

Ce téléphone est conçu pour être utilisé avec une batterie BL-5CT. Utilisez toujours des batteries Nokia d'origine. [Voir](#page-45-0) ["Directives d'authentification des](#page-45-0) [batteries Nokia", p. 46.](#page-45-0)

La carte SIM et ses contacts pouvant être facilement endommagés par des éraflures ou des torsions, manipulez-la avec précaution lors de son insertion ou de son retrait.

1 Faites glisser la façade (1), puis retirez-la. Retirez la batterie (2).

<span id="page-6-0"></span>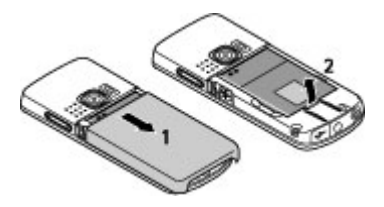

2 Ouvrez l'étui de la carte SIM (3). Insérez la carte dans l'étui prévu à cet effet en veillant à ce que les connecteurs soient orientés vers le bas (4). Refermez le logement de la carte SIM (5).

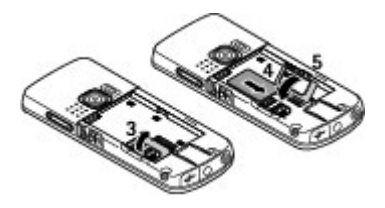

3 Vérifiez le bon positionnement des connecteurs (6) et insérez la batterie (7). Remettez la façade arrière en place (8).

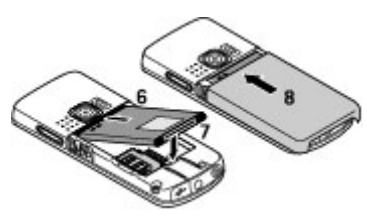

#### **Insérer et retirer la carte mémoire**

Utilisez seulement des cartes de type cartes microSD agréées par Nokia pour cet appareil. Nokia utilise les standards industriels approuvés en ce qui concerne les cartes mémoire, mais certaines marques ne sont peut-être pas

entièrement compatibles avec cet appareil. L'utilisation de cartes incompatibles risque d'endommager l'appareil et la carte ainsi que les données stockées sur celle-ci.

Votre téléphone prend en charge les cartes microSD jusqu'à 4 Go.

# **Insérer la carte mémoire**

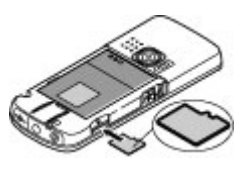

- 1 Retirez le cache arrière.
- 2 Insérez la carte dans la fente prévue à cet effet avec la surface de contact orientée vers le bas et appuyez jusqu'à ce qu'elle s'enclenche.
- 3 Remettez la façade arrière en place.

# **Retirer la carte mémoire**

**Important :** Ne retirez pas la carte mémoire pendant une opération, lorsque l'accès à celle-ci est en cours. En retirant la carte pendant une opération, vous risquez d'endommager l'appareil et la carte mémoire, de même que les données stockées sur celle-ci.

Vous pouvez retirer ou remplacer la carte mémoire lorsque le téléphone fonctionne sans mettre l'appareil hors tension.

- 1 Veillez à ce qu'aucune application n'accède actuellement à la carte mémoire.
- 2 Retirez le cache arrière.
- 3 Appuyez légèrement sur la carte mémoire pour relâcher le verrou, puis retirez-la.
- 4 Remettez la façade arrière en place.

# <span id="page-7-0"></span>**Charger la batterie**

Votre batterie a été préchargée, mais les niveaux de charge peuvent varier.

1 Branchez le chargeur à une prise secteur murale.

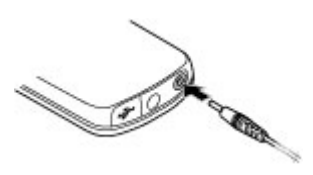

- 2 Connectez le chargeur à l'appareil.
- 3 Une fois la batterie complètement chargée, débranchez le chargeur de l'appareil, puis de la prise murale.

Si la batterie est complètement déchargée, il peut s'écouler plusieurs minutes avant que le témoin de charge ne s'affiche ou avant que vous puissiez effectuer un appel.

Le temps de chargement dépend du chargeur utilisé. Lorsque le téléphone affiche l'écran d'accueil, il faut environ 1 heure 30 minutes pour charger une batterie BL-5CT avec un chargeur AC-8.

#### **Antenne**

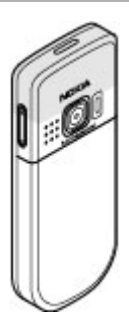

Votre appareil peut être muni d'antennes internes et externes. Comme pour tout appareil de transmission par fréquences radioélectriques, évitez de toucher inutilement l'antenne lorsque celle-ci est en cours de transmission ou de réception. Tout contact avec l'antenne dans ce cas affecte la qualité de la communication, risque de faire fonctionner l'appareil à une puissance plus élevée que nécessaire et peut réduire la durée de vie de la batterie.

Sur la figure, la zone de l'antenne est indiquée en gris.

# **Accessoires Connecter un câble USB**

Ouvrez le cache du connecteur USB et connectez le câble USB à l'appareil.

# **Kit oreillette**

#### **Avertissement :**

Écoutez la musique à un niveau sonore modéré. Une exposition prolongée à un volume sonore élevé risque d'altérer votre audition. Ne placez pas l'appareil près de l'oreille lorsque vous utilisez le hautparleur car le volume risque d'être extrêmement fort.

<span id="page-8-0"></span>**Avertissement :**

Si vous utilisez un kit oreillette, vous risquez de ne pas pouvoir entendre correctement les sons extérieurs. N'utilisez pas de kit oreillette si cela risque de nuire à votre sécurité.

Lorsque vous connectez au connecteur AV Nokia un appareil externe ou un kit oreillette autre que ceux dont l'utilisation avec cet appareil a été agréée par Nokia, faites particulièrement attention au niveau du volume.

Ne connectez pas de produit créant un signal de sortie car cela pourrait endommager l'appareil. Ne connectez aucune source de tension au connecteur AV Nokia.

Les kits oreillettes suivants ont été agréés par Nokia pour cet appareil particulier : WH-102. Pour plus d'informations sur les kits oreillettes compatibles avec cet appareil, consultez les pages du site [www.nokia.fr](http://www.nokia.fr).

#### **Dragonne**

- 1 Retirez la façade arrière.
- 2 Fixez une dragonne et serrez-la.
- 3 Remettez la façade arrière en place.

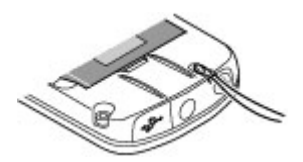

# **Allumer le téléphone**

Découvrez comment allumer votre téléphone et utiliser les fonctions de base.

#### **À propos de votre appareil**

L'appareil sans fil décrit dans ce manuel est agréé pour réseaux GSM 900, 1 800 et 1 900 MHz. Contactez votre prestataire de services pour plus d'informations sur les réseaux.

Lorsque vous utilisez les fonctions de cet appareil, respectez toutes les réglementations, les usages locaux, les données personnelles et les droits légitimes des tiers, y compris les droits de propriété intellectuelle.

La protection des droits de propriété intellectuelle peut empêcher la copie, la modification ou le transfert de certains contenus (musique, images, etc.).

Votre appareil peut contenir des signets et des liens préinstallés pointant vers des sites fournis par des tiers. Vous pouvez également accéder à des sites fournis par des tiers via votre appareil. Les sites fournis par des tiers ne sont pas affiliés à Nokia, et Nokia n'assume aucune responsabilité concernant ces sites. Si vous décidez d'accéder à ces sites, vous devez prendre les précautions qui s'imposent en matière de sécurité et de contenu.

#### **Avertissement :**

Pour l'utilisation des fonctions autres que le réveil, l'appareil doit être sous tension. Ne mettez pas votre appareil sous tension lorsque l'utilisation des appareils sans fil risque de provoquer des interférences ou de présenter un danger.

N'oubliez pas de faire des copies de sauvegarde ou de conserver un

<span id="page-9-0"></span>enregistrement écrit de toutes les informations importantes contenues dans votre appareil.

En cas de connexion à un autre appareil, consultez le manuel d'utilisation de ce dernier pour en savoir plus sur les instructions relatives à la sécurité. Ne connectez pas de produits incompatibles.

N'oubliez pas de faire des copies de sauvegarde ou de conserver un enregistrement écrit de toutes les informations importantes contenues dans votre appareil.

Reportez-vous au manuel d'utilisation pour obtenir d'autres informations importantes concernant votre appareil.

#### **Services réseau**

Pour pouvoir utiliser l'appareil, vous devez disposer de services fournis par un opérateur de téléphonie mobile. De nombreuses fonctions nécessitent des fonctions réseau particulières. Ces fonctions réseau ne seront pas forcément disponibles sur tous les réseaux ; pour d'autres réseaux vous devrez peut-être passer des accords spécifiques avec votre prestataire de services pour pouvoir utiliser les services réseau. L'utilisation de services réseau implique la transmission de données. Renseignez-vous auprès de votre prestataire de services pour en savoir plus sur les frais s'appliquant dans votre réseau nominal et lors de l'itinérance sur d'autres réseaux. Votre prestataire de services peut vous fournir des instructions et vous indiquer les coûts qui s'appliqueront. Certains réseaux peuvent présenter des restrictions qui affecteront la manière dont vous utiliserez les services réseau. Par exemple, certains réseaux ne prennent pas en charge tous les caractères et services spécifiques à une langue.

Votre prestataire de services peut avoir demandé la désactivation ou la nonactivation de certaines fonctions sur votre appareil. Si tel est le cas, ces fonctions n'apparaîtront pas dans le menu de votre appareil. Votre appareil peut également disposer d'une configuration spéciale impliquant par exemple des changements dans le nom des menus, l'ordre dans lequel ils sont disposés, et leurs icônes. Contactez votre prestataire de services pour plus d'informations.

#### **Codes d'accès**

Pour définir la manière dont votre téléphone doit utiliser les codes d'accès et les paramètres de sécurité, sélectionnez **Menu** > **Paramètres** > **Sécurité** > **Codes d'accès**.

- Le code de sécurité vous permet de protéger votre téléphone contre toute utilisation à votre insu. Le code prédéfini est 12345. Vous pouvez le modifier et configurer le téléphone pour qu'il sollicite sa saisie. Certaines opérations peuvent exiger le code de sécurité quels que soient les paramètres, notamment si vous souhaitez restaurer les paramètres d'origine. Ne divulguez pas le nouveau code secret et conservez-le en lieu sûr, à l'écart de votre téléphone. Si vous oubliez le code et si votre téléphone est verrouillé, ce dernier doit être réparé et des frais supplémentaires peuvent vous être facturés. Pour plus d'informations, contactez un centre Nokia Care ou le revendeur de votre téléphone.
- Le code PIN (UPIN) fourni avec la carte SIM (USIM) protège votre carte contre toute utilisation non autorisée.
- Le code PIN2 (UPIN2), fourni avec certaines cartes SIM (USIM), est nécessaire pour accéder à certains services.
- <span id="page-10-0"></span>• Les codes PUK (UPUK) et PUK2 (UPUK2) peuvent être fournis avec la carte SIM (USIM). Si vous saisissez un code PIN erroné trois fois de suite, vous êtes invité à saisir le code PUK. Si les codes ne sont pas fournis, contactez votre prestataire de services.
- Le mot de passe de limitation est requis si vous utilisez le service de limitation des appels pour restreindre les appels de/vers votre téléphone (service réseau).
- Pour afficher ou modifier les paramètres du module de sécurité du navigateur, sélectionnez **Menu** > **Paramètres** > **Sécurité** > **Param. module sécur.**.

#### **Allumer et éteindre le téléphone**

Pour allumer ou éteindre le téléphone, maintenez la touche marche/arrêt enfoncée.

Entrez le code PIN (qui s'affiche sous la forme \*\*\*\*) si le téléphone vous le demande.

Si le téléphone vous demande la date et l'heure, entrez l'heure locale, sélectionnez le fuseau horaire correspondant à l'endroit où vous vous trouvez en termes de différence par rapport au temps moyen de Greenwich (GMT), puis entrez la date. [Voir "Date et heure", p. 40.](#page-39-0)

Lorsque vous allumez votre téléphone pour la première fois, vous pouvez être invité à vous procurer les paramètres de configuration auprès de votre prestataire de services (service réseau). Pour plus d'informations, reportez-vous à **Connex. à aide techn.**. Voir ["Configuration",](#page-19-0) p. [20](#page-19-0) et ["Service d'envoi des paramètres](#page-43-0) [de configuration",](#page-43-0) p. [44.](#page-43-0)

#### **Mode veille**

Lorsque le téléphone est prêt à l'emploi et qu'aucun caractère n'a été saisi, il est en mode veille.

#### **Écran**

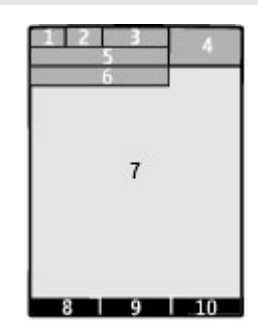

- **1** Puissance du signal du réseau cellulaire<sup>T</sup>III
- **2** État de charge de la batterie
- **3** Témoins
- **4** Horloge
- **5** Nom du réseau ou logo de l'opérateur
- **6** Date
- **7** Écran
- **8** Fonction de la touche écran gauche
- **9** Fonction de la touche Navi, ci-après désignée sous le nom de touche de défilement.
- **10** Fonction de la touche écran droite

Vous pouvez modifier la fonction des touches écran gauche et droite. [Voir "](#page-15-0) [Touches écran gauche et droite ", p. 16.](#page-15-0)

#### **Écran d'accueil**

Le mode écran d'accueil affiche une liste de fonctionnalités du téléphone et d'informations auxquelles vous pouvez accéder directement.

Sélectionnez **Menu** > **Paramètres** > **Affichage** > **Ecran d'accueil**.

#### <span id="page-11-0"></span>**12 Allumer le téléphone**

Pour activer le mode écran d'accueil, sélectionnez **Mode écran d'accueil**.

Pour organiser et modifier le mode écran d'accueil, sélectionnez **Personnaliser la vue**.

Pour sélectionner la touche utilisée pour activer le mode écran d'accueil, sélectionnez **Tche écran d'accueil**.

Selon le réglage, en mode écran d'accueil, faites défiler vers le haut ou vers le bas pour parcourir la liste, puis sélectionnez **Sélect.**, **Afficher** ou **Modifier**. Les flèches indiquent que d'autres informations sont disponibles. Pour arrêter la navigation, sélectionnez **Quitter**.

#### **Raccourcis**

Lorsque votre appareil est en mode veille ou en mode écran d'accueil, vous pouvez utiliser les raccourcis suivants.

#### **Répertorier les appels manqués, reçus et composés**

Appuyez sur la touche d'appel. Pour émettre un appel, faites défiler jusqu'au numéro ou nom souhaité et appuyez sur la touche d'appel.

#### **Lancer le navigateur Internet**

Maintenez la touche **0** enfoncée.

#### **Appeler la boîte vocale**

Maintenez la touche **1** enfoncée.

#### **Utiliser les autres touches comme raccourcis**

[Voir "Touches d'appel abrégé", p. 21.](#page-20-0)

#### **Témoins**

M

Vous avez reçu de nouveaux messages.

,±, Vous disposez de messages non envoyés, annulés ou ayant échoué.

Le clavier est verrouillé.  $\mathbf{a}$ 

- 4 Le téléphone ne sonne pas à l'arrivée d'un appel ou d'un message texte.
	- Une alarme est définie.
- $G/F$  Le téléphone est inscrit sur le réseau GPRS ou EGPRS.
- **G/E** Une connexion GPRS ou EGPRS est ouverte sur le téléphone.
- **E** /*x* La connexion GPRS ou EGPRS est interrompue (suspendue).
- La connectivité Bluetooth est 书 activée.
- Si vous disposez de deux lignes 2 téléphoniques, la deuxième ligne est sélectionnée.
	- Tous les appels entrants sont
- renvoyés vers un autre numéro. 'n, Les appels sont restreints à un
- groupe limité. Le mode actuellement actif est o programmé.

#### **Parcourir les menus**

Le téléphone offre un large éventail de fonctions regroupées dans des menus.

- 1 Pour accéder au menu, appuyez sur **Menu**.
- 2 Faites défiler jusqu'au menu et sélectionnez une option (par exemple, **Paramètres**).
- 3 Si le menu sélectionné contient d'autres sous-menus, sélectionnez-en un (par exemple, **Appels**).
- 4 Choisissez le paramètre voulu.
- 5 Pour revenir au niveau de menu précédent, sélectionnez **Retour**. Pour quitter le menu, sélectionnez **Quitter**.

Pour changer l'affichage du menu, sélectionnez **Options** > **Affichage du** <span id="page-12-0"></span>**menu**. Faites défiler vers la droite et sélectionnez l'une des options disponibles.

Pour réorganiser le menu, sélectionnez **Options** > **Organiser**. Faites défiler jusqu'à l'élément de menu à déplacer et sélectionnez **Déplacer**. Faites défiler jusqu'à l'endroit auquel vous souhaitez déplacer l'élément de menu et sélectionnez **OK**. Pour enregistrer la modification, sélectionnez **Finir** > **Oui**.

#### **Verrouillage du clavier**

Pour verrouiller le clavier afin d'empêcher toute utilisation accidentelle des touches, sélectionnez **Menu** et appuyez sur **\*** dans les trois secondes et demie qui suivent.

Pour déverrouiller le clavier, sélectionnez **Activer**, puis appuyez sur **\*** dans la seconde et demie qui suit. Entrez le code de verrouillage s'il vous est demandé.

Pour répondre à un appel alors que le clavier est verrouillé, appuyez sur la touche d'appel. Lorsque vous terminez ou rejetez l'appel, le clavier se verrouille automatiquement.

Les autres fonctions disponibles sont le verrouillage automatique du clavier et le verrou de sécurité. [Voir](#page-13-0) ["Téléphone", p. 14.](#page-13-0)

Lorsque l'appareil ou son clavier est verrouillé, il peut toujours être possible d'émettre des appels au numéro d'urgence officiel programmé dans votre appareil.

#### **Fonctions ne nécessitant pas de carte SIM**

Certaines fonctions de votre téléphone, telles que l'organiseur et les jeux, peuvent être utilisées sans nécessiter l'insertion d'une carte SIM. Certaines fonctions

apparaissent en grisé dans les menus et ne peuvent pas être utilisées.

#### **Mode Avion**

Utilisez le mode Avion dans les environnements sensibles aux signaux de fréquences radioélectriques (à bord des avions ou dans les hôpitaux) afin de désactiver toutes les fonctionnalités de fréquence radio. Vous pouvez toujours à avoir accès aux jeux en mode déconnecté, à l'agenda et au répertoire. Lorsque le mode Avion est activé. S'affiche.

Pour activer ou paramétrer le mode Avion, sélectionnez **Menu** > **Paramètres** > **Modes** > **Avion** > **Activer** ou **Personnaliser**.

Pour désactiver le mode Avion, sélectionnez un autre mode.

#### **Avertissement :**

Le mode Avion ne permet pas l'émission ou la réception d'appels, y compris d'appels d'urgence, ni l'utilisation d'autres fonctions nécessitant une couverture réseau. Pour émettre un appel, vous devez d'abord activer la fonction téléphone en changeant de mode. Si l'appareil a été verrouillé, entrez le code de verrouillage.

Si vous devez émettre un appel d'urgence lorsque l'appareil est verrouillé et qu'il est en mode Avion, vous pouvez également entrer un numéro d'urgence officiel programmé sur votre appareil dans le champ du code de verrouillage et sélectionner "Appel". L'appareil confirmera que vous êtes sur le point de quitter le mode Avion pour émettre un appel d'urgence.

# <span id="page-13-0"></span>**Personnaliser votre téléphone**

Configurez votre téléphone, personnalisez-le et connectez-le de différentes façons.

#### **Paramètres de base Téléphone**

Sélectionnez **Menu** > **Paramètres** > **Téléphone** et l'une des options suivantes :

**Param. de langue** — pour définir la langue, sélectionnez **Langue du téléphone** et une langue. Pour définir la langue du téléphone en fonction des informations contenues sur la carte SIM, sélectionnez **Langue du téléphone** > **Automatique**.

**Etat de la mémoire** — pour consulter la consommation de mémoire

**Verrou automatique** — pour paramétrer l'appareil afin que le clavier se verrouille automatiquement lorsque le téléphone est en mode écran d'accueil et qu'aucune fonction n'est utilisée pendant un temps donné

**Verrou de sécurité** — pour que le téléphone demande le code de sécurité lorsque vous déverrouillez le clavier

#### **Reconn. vocale** — [Voir "Commandes](#page-15-0) [vocales", p. 16.](#page-15-0)

**Invite mode Avion** — pour que le téléphone vous demande si vous souhaitez utiliser le mode Avion lorsque vous l'allumez. En mode Avion, toutes les connexions radio sont désactivées.

**Mises à jour du tél.** — pour recevoir des mises à jour logicielles provenant de votre prestataire de services (service réseau). Les options disponibles peuvent varier. [Voir "Mises à jour logicielles par liaison](#page-43-0) [radio \(OTA\)", p. 44.](#page-43-0)

**Choix de l'opérateur** — pour définir un réseau cellulaire disponible dans votre zone géographique

**Activation de l'aide** — pour que le téléphone affiche les textes d'aide

**Sonnerie d'accueil** — pour que le téléphone émette un bip à la mise sous tension

**Confirm. actions SIM** — (service réseau) [Voir "Services SIM", p. 19.](#page-18-0)

#### **Sécurité**

Lorsque vous utilisez des fonctions de sécurité restreignant les appels (restriction d'appels, groupe limité et appels autorisés), il peut toujours être possible d'émettre des appels au numéro d'urgence officiel programmé dans votre appareil.

Sélectionnez **Menu** > **Paramètres** > **Sécurité** et l'une des options suivantes :

**Demande code PIN** ou **Demande code UPIN** — pour que votre téléphone demande votre code PIN ou UPIN à chaque mise sous tension. Certaines cartes SIM n'autorisent pas la désactivation de la demande du code.

**Limitation des appels** — pour restreindre vos appels entrants et sortants (service réseau). Un mot de passe de limitation est requis.

**Liste des nº autorisés** — pour restreindre vos appels sortants à certains numéros sélectionnés, si votre carte SIM le permet. Lorsque la fonction Appels autorisés est activée, les connexions GPRS sont impossibles, excepté lorsque vous envoyez des SMS via une connexion GPRS. Dans ce cas, le numéro de centre des messages et le numéro de téléphone du destinataire doivent être inclus dans la liste des appels autorisés.

**Grpe d'utilis. limité** — pour indiquer un groupe de personnes que vous pouvez

<span id="page-14-0"></span>appeler ou qui peut vous appeler (service réseau)

**Niveau de sécurité** — pour que le téléphone demande le code de sécurité à chaque insertion d'une nouvelle carte SIM, sélectionnez **Téléphone**.

**Codes d'accès** — pour modifier le code de sécurité, le code PIN, le code UPIN, le code PIN2 ou le mot de passe de limitation

**Demande code PIN2** — pour indiquer si le code PIN2 est nécessaire lors de l'utilisation d'une fonction spécifique du téléphone qui est protégée par le code PIN2. Certaines cartes SIM ne permettent pas de désactiver la demande du code. En fonction de votre carte SIM, cette option peut ne pas être disponible. Pour plus d'informations, contactez votre opérateur réseau.

**Code utilisé** — pour sélectionner le type de code PIN

**Certificats d'autorité** ou **Certificats utilisateur** — pour afficher la liste des certificats d'autorité ou d'utilisateur téléchargés dans votre téléphone. [Voir](#page-34-0) ["Sécurité du navigateur", p. 35.](#page-34-0)

**Param. module sécur.** — pour afficher les Détails module sécur., activer la **Demande PIN module** ou modifier le code PIN du module et le code PIN de signature. [Voir "Codes d'accès", p. 10.](#page-9-0)

#### **Personnaliser le téléphone**

Apportez une touche personnelle à votre téléphone en choisissant des sonneries, des fonds d'écran et des thèmes. Ajoutez des raccourcis vers vos fonctions préférées et associez des accessoires à votre téléphone.

#### **Modes**

Votre téléphone contient divers groupes de paramètres, appelés modes, que vous pouvez personnaliser à l'aide de sonneries destinées à des événements ou des situations particuliers.

Sélectionnez **Menu** > **Paramètres** > **Modes**, le mode voulu et choisissez parmi les options suivantes :

**Activer** — pour activer le mode choisi

**Personnaliser** — pour modifier les paramètre du mode

**Programmer** — pour que le mode reste actif pendant une durée donnée. Lorsque le mode expire, le mode précédent sans délai programmé redevient actif.

#### **Thèmes**

Un thème contient des éléments vous permettant de personnaliser votre téléphone.

Sélectionnez **Menu** > **Paramètres** > **Thèmes**, puis définissez les options suivantes :

**Choisir thème** — Ouvrez le dossier **Thèmes** et sélectionnez un thème.

**Téléchrgts de thèmes** — Ouvrez une liste de liens pour télécharger d'autres thèmes.

#### **Sonneries**

Vous pouvez régler les paramètres de tonalité du mode sélectionné.

Sélectionnez **Menu** > **Paramètres** > **Sons**. Vous trouverez les mêmes paramètres dans le menu **Modes**.

Si vous sélectionnez le niveau de sonnerie le plus élevé, la sonnerie atteint son volume sonore le plus élevé au bout de quelques secondes.

#### **Voyants**

Pour activer ou désactiver les effets lumineux associés aux différentes

<span id="page-15-0"></span>fonctions du téléphone, sélectionnez **Menu** > **Paramètres** > **Eclairage**.

# **Écran**

Sélectionnez **Menu** > **Paramètres** > **Affichage** et l'une des options suivantes :

**Fond d'écran** — pour ajouter une image d'arrière-plan à l'écran d'accueil

**Ecran d'accueil** — pour activer, organiser et personnaliser le mode écran d'accueil

**Coul. pol. écr. accueil** — pour choisir la couleur de police du mode écran d'accueil

**Icônes tche de navig.** — pour afficher les icônes de la touche de défilement dans l'écran d'accueil

**Détails des notif.** — pour afficher les détails dans les notifications d'appels en absence et de messages

**Economie de batterie** — pour qu'au bout d'un certain délai d'inactivité du téléphone, l'écran s'obscurcisse et une horloge s'affiche automatiquement

**Taille de police** — pour définir la taille de la police pour la messagerie, les contacts et les pages Internet.

**Logo de l'opérateur** — pour afficher le logo de l'opérateur

**Affichage infos cell.** — pour afficher l'identité de la cellule, si elle est disponible sur le réseau

# **Mes raccourcis**

Les raccourcis personnels vous permettent d'accéder rapidement aux fonctions du téléphone que vous utilisez souvent.

# **Touches écran gauche et droite**

Pour modifier la fonction attribuée à la touche écran gauche ou droite, sélectionnez **Menu** > **Paramètres** > **Mes raccourcis** > **Touche écran gauche** ou

**Touche écran droite** et la fonction voulue.

Dans l'écran d'accueil, si la touche écran gauche correspond à **Aller à**, pour activer une fonction, sélectionnez **Aller à** > **Options** et choisissez parmi les options suivantes :

**Sélectionner fctions** — pour ajouter ou supprimer une fonction

**Organiser** — pour réorganiser les fonctions

# **Autres raccourcis**

Sélectionnez **Menu** > **Paramètres** > **Mes raccourcis** et l'une des options suivantes :

**Touche de navigation** — pour attribuer d'autres fonctions (à partir d'une liste prédéfinie) à la touche de navigation (touche de défilement)

**Tche écran d'accueil** — pour sélectionner le mouvement de la touche de navigation afin d'activer le mode écran d'accueil

# **Affecter des touches d'appel abrégé**

Vous pouvez créer des raccourcis en attribuant des numéros de téléphone aux touches numériques 2 à 9.

- 1 Sélectionnez **Menu** > **Contacts** > **Appels abrégés** et faites défiler jusqu'à une touche numérique.
- 2 Sélectionnez **Attribuer** ou, si un numéro a déjà été attribué à cette touche, sélectionnez **Options** > **Changer**.
- 3 Entrez un numéro ou recherchez un contact.

# **Commandes vocales**

Vous pouvez utiliser des commandes vocales pour émettre des appels, lancer des applications et activer des modes.

<span id="page-16-0"></span>Sélectionnez **Menu** > **Paramètres** > **Téléphone**.

Les commandes vocales sont dépendantes de la langue. Pour définir la langue, sélectionnez **Param. de langue** > **Langue du téléphone** et la langue.

Pour entraîner votre appareil à reconnaître votre voix, sélectionnez **Reconn. vocale** > **Entraîn. reconn. voc.**.

Pour activer une commande vocale pour une fonction, sélectionnez **Reconn. vocale** > **Commandes vocales**, a une fonctionnalité puis la fonction voulue. indique que la commande vocale est activée.

Pour activer la commande vocale, sélectionnez **Ajouter**.

Pour entendre la commande vocale activée, sélectionnez **Lecture**.

Pour utiliser les commandes vocales, voir ["Numérotation vocale"](#page-20-0), p. [21](#page-20-0).

Pour gérer les commandes vocales, faites défiler jusqu'à la fonction voulue, sélectionnez **Options** et choisissez parmi les options suivantes :

**Modifier** ou **Supprimer** — pour renommer ou désactiver la commande vocale

**Tout ajouter** ou **Tout supprimer** — pour activer ou désactiver les commandes vocales pour toutes les fonctions de la liste des commandes vocales

#### **Se connecter**

Votre téléphone comprend plusieurs fonctions permettant de le connecter à d'autres appareils pour l'envoi et la réception de données.

# **Technologie sans fil Bluetooth**

Grâce à la technologie sans fil Bluetooth, vous pouvez établir une connexion par ondes radio entre votre téléphone et un appareil Bluetooth compatible situé dans un rayon de 10 mètres.

Cet appareil est conforme à la spécification de la technologie Bluetooth 2.1 + EDR qui prend en charge les modes suivants : accès SIM, push d'objet, transfert de fichier, accès réseau à distance, oreillette, mains libres, accès générique, port série, changement d'objet générique, distribution audio avancée, télécommande audio vidéo et distribution audio/vidéo générique. Pour assurer l'interopérabilité avec d'autres appareils prenant en charge la technologie Bluetooth, utilisez les accessoires agréés par Nokia pour ce modèle. N'hésitez pas à consulter les constructeurs des autres appareils pour déterminer leur compatibilité avec cet appareil.

Les fonctions qui font appel à la technologie Bluetooth augmentent l'utilisation de la batterie et réduisent la durée de vie de cette dernière.

#### **Configurer une connexion Bluetooth**

Sélectionnez **Menu** > **Paramètres** > **Connectivité** > **Bluetooth** et procédez comme suit :

- 1 Sélectionnez **Nom de mon tél.**, puis saisissez le nom à attribuer à votre téléphone.
- 2 Pour activer la connectivité Bluetooth, sélectionnez **Bluetooth** > **Activé**. indique que la connexion Bluetooth est activée.
- 3 Pour connecter votre téléphone à un accessoire audio, sélectionnez **Conn. access. audio** et l'appareil auquel vous souhaitez vous connecter.
- <span id="page-17-0"></span>4 Pour relier votre téléphone à un appareil Bluetooth se trouvant à proximité, sélectionnez **Equipements reliés** > **Ajouter un équipt**.
- 5 Faites défiler jusqu'à un appareil détecté et sélectionnez **Ajouter**.
- 6 Entrez un code d'authentification (16 caractères maximum) dans votre téléphone et autorisez la connexion sur l'autre appareil Bluetooth.

L'utilisation de l'appareil en mode caché est le meilleur moyen de se protéger contre les logiciels malveillants. N'acceptez pas de connexions Bluetooth provenant de sources qui ne sont pas sûres. Éventuellement, désactivez la fonction Bluetooth. Cela n'affectera pas les autres fonctions de l'appareil.

# **Connecter un PC à Internet**

Utilisez la technologie Bluetooth pour connecter votre ordinateur compatible à Internet sans le logiciel PC Suite. Votre téléphone doit être capable de se connecter à Internet (service réseau) et votre PC doit prendre en charge la technologie Bluetooth. Une fois la connexion avec le service point d'accès réseau du téléphone établie et la liaison avec votre PC effectuée, votre téléphone ouvre automatiquement une connexion de données par paquets à Internet.

# **Données par paquets**

Le GPRS (General Packet Radio Service) est un service réseau permettant l'utilisation des téléphones mobiles pour émettre et recevoir des données via un réseau IP (Internet Protocol).

Pour définir comment utiliser ce service, sélectionnez **Menu** > **Paramètres** > **Connectivité** > **Données paquets** > **Connex. données paq.** et choisissez parmi les options suivantes :

**Si nécessaire** — pour établir la connexion de données par paquets lorsqu'une application l'exige. La connexion s'interrompra lorsque l'application sera fermée.

**Permanente** — pour que le téléphone se connecte automatiquement à un réseau de données par paquets à la mise sous tension.

Vous pouvez utiliser votre téléphone comme modem en le raccordant à un ordinateur compatible à l'aide de la technologie Bluetooth ou d'un câble de données USB. Pour plus d'informations, consultez la documentation de Nokia PC Suite. [Voir "Support Nokia", p. 42.](#page-41-0)

# **Câble de données USB**

Vous pouvez utiliser le câble de données USB pour transférer des données entre le téléphone et un PC compatible ou une imprimante prenant en charge PictBridge.

Pour activer le téléphone pour le transfert de données ou l'impression de photos, connectez le câble de données et sélectionnez le mode :

**PC Suite** — pour utiliser le câble pour Nokia PC Suite

**Impr. & multimédia** — pour utiliser le téléphone avec une imprimante prenant en charge PictBridge ou avec un PC compatible

**Stockage de données** — pour se connecter à un PC sur lequel aucun logiciel Nokia n'est installé et pour utiliser le téléphone comme un appareil de stockage de données

Pour modifier le mode USB, sélectionnez **Menu** > **Paramètres** > **Connectivité** > **Câble données USB** et le mode USB voulu.

#### <span id="page-18-0"></span>**Synchronisation et sauvegarde**

Sélectionnez **Menu** > **Paramètres** > **Sync et sauveg.** et l'une des options suivantes :

**Echange** — Pour synchroniser ou copier les données sélectionnées entre votre téléphone et un autre téléphone à l'aide de la technologie Bluetooth.

**Créer sauveg.** — Pour créer une sauvegarde de données choisies.

**Rest. sauvegarde** — Pour sélectionner un fichier de sauvegarde enregistré et le restaurer sur le téléphone. Pour plus d'informations sur le fichier de sauvegarde choisi, sélectionnez **Options** > **Détails**.

**Transf. données** — Pour synchroniser ou copier les données sélectionnées entre votre téléphone et un autre appareil, un ordinateur ou un serveur réseau (service réseau).

#### **Connecter un appareil USB**

Vous pouvez connecter un dispositif de stockage USB (par exemple une mémoire flash) à votre appareil et parcourir le système de fichiers et transférer des fichiers.

- 1 Connectez un câble adaptateur compatible au port USB de votre appareil.
- 2 Connectez le dispositif de stockage USB au câble adaptateur.
- 3 Sélectionnez **Menu** > **Galerie** et l'appareil USB à parcourir.

**Remarque :** Les appareils de stockage USB ne sont pas tous pris en charge ; cela dépend de leur consommation électrique.

#### **Services de l'opérateur réseau**

Votre opérateur réseau fournit plusieurs services supplémentaires susceptibles de vous intéresser. Certains de ces services peuvent être payants.

#### **Menu Opérateur**

Accédez à un portail de services proposés par votre opérateur réseau. Pour plus d'informations, contactez votre opérateur réseau. L'opérateur peut mettre à jour ce menu par le biais d'un message de service.

#### **Services SIM**

Votre carte SIM peut proposer des services supplémentaires. Vous pouvez accéder à ce menu uniquement si la carte SIM le gère. Son nom et son contenu varient en fonction des services disponibles.

Notez que l'accès à ces services peut comprendre l'envoi de messages ou l'établissement d'appels téléphoniques qui vous seront peut-être facturés.

#### **Journal des positions**

Le réseau peut vous envoyer une demande de position (service réseau). Renseignez-vous auprès de votre prestataire de services pour vous abonner à ce service et définir les conditions d'envoi des informations de positionnement.

Pour accepter ou rejeter la demande de position, sélectionnez **Accepter** ou **Rejeter**. Si vous recevez une demande en absence, le téléphone l'accepte ou la rejette automatiquement en fonction des conventions que vous avez passées avec votre opérateur réseau ou votre prestataire de services.

Pour consulter les informations des 10 notifications et demandes privées les plus récentes, sélectionnez **Menu** > **Journal** > **Positionnement** > **Journal des positions**.

#### <span id="page-19-0"></span>**Messages d'infos, messages SIM et commandes de services Messages d'infos**

Vous pouvez recevoir des messages relatifs à divers sujets, en provenance de votre prestataire de services (service réseau). Pour plus d'informations, contactez votre prestataire de services.

Sélectionnez **Menu** > **Messagerie** > **Messages d'infos**, puis choisissez parmi les options disponibles.

#### **Commandes de services**

Grâce aux commandes de services, vous pouvez saisir et envoyer à votre prestataire de services des requêtes de service (appelées également commandes USSD), telles que des commandes d'activation de services réseau.

Pour rédiger et envoyer des requêtes de service, sélectionnez **Menu** > **Messagerie** > **Cmdes services**. Pour plus de détails, contactez votre prestataire de services.

#### **Messages SIM**

Les messages SIM sont des messages texte spécifiques que vous enregistrez sur votre carte SIM. Vous pouvez copier ou déplacer ces messages de la carte SIM vers la mémoire du téléphone, mais pas réciproquement.

Pour lire les messages SIM, sélectionnez **Menu** > **Messagerie** > **Options** > **Messages SIM**.

#### **Configuration**

Vous pouvez configurer le téléphone en sélectionnant les paramètres de configuration nécessaires à certains services. Vous pouvez aussi recevoir ces paramètres de votre prestataire de services dans un message de

configuration[.Voir "Service d'envoi des](#page-43-0) [paramètres de configuration", p. 44.](#page-43-0)

Sélectionnez **Menu** > **Paramètres** > **Configuration** et l'une des options suivantes :

**Par. config. par déf.** — pour afficher la liste des prestataires de services enregistrés dans le téléphone et définir un prestataire par défaut

**Activ. param. par déf.** — pour activer les paramètres de configuration par défaut pour les applications prises en charge

**Point d'accès préféré** — pour afficher la liste des points d'accès enregistrés

**Connex. à aide techn.** — pour télécharger les paramètres de configuration auprès de votre prestataire de services

**Param. gest. terminal** — pour permettre au téléphone de recevoir des mises à jour logicielles, ou pour l'en empêcher. En fonction de votre téléphone, cette option peut ne pas être disponible. [Voir "Mises à jour logicielles](#page-43-0) [par liaison radio \(OTA\)", p. 44.](#page-43-0)

**Param. config. perso** — pour ajouter manuellement de nouveaux comptes personnels pour divers services ainsi que pour les activer ou les supprimer. Pour ajouter un nouveau compte personnel, sélectionnez **Ajouter** ou **Options** > **Ajouter nouveau**. Sélectionnez le type de service puis entrez les paramètres requis. Pour activer un compte personnel, faites défiler jusqu'à celui-ci et sélectionnez **Options** > **Activer**.

# <span id="page-20-0"></span>**Rester en contact**

Découvrez comment émettre des appels, rédiger du texte, envoyer des messages et utiliser la fonctionnalité e-mail de votre appareil.

#### **Émettre des appels Émettre un appel vocal**

Vous pouvez émettre un appel de plusieurs façons :

#### **Numérotation manuelle**

Entrez le numéro de téléphone sans oublier l'indicatif régional et appuyez sur la touche d'appel.

Pour les appels internationaux, appuyez deux fois sur **\*** pour l'indicatif international (le caractère + remplace le code d'accès international), puis saisissez l'indicatif du pays, celui de la région, sans le 0 initial si nécessaire, puis le numéro de téléphone.

#### **Rappeler un numéro**

Pour accéder à la liste des derniers numéros composés, appuyez une fois sur la touche d'appel en mode veille. Sélectionnez un numéro ou un nom dans et appuyez sur la touche d'appel.

#### **Sélectionner un numéro dans Contacts**

Recherchez un nom ou un numéro de téléphone que vous avez enregistré dans **Contacts** 

#### **Répondre à un appel entrant**

Appuyez sur la touche d'appel.

#### **Mettre fin à un appel**

Appuyez sur la touche de fin.

#### **Rendre la sonnerie muette** Sélectionnez **Silence**.

#### **Rejeter un appel entrant**

Appuyez sur la touche de fin.

#### **Régler le volume pendant un appel**

Appuyez sur la touche d'augmentation ou de diminution du volume.

#### **Touches d'appel abrégé**

Attribuez un numéro de téléphone à l'une des touches numériques (2 à 9). [Voir](#page-15-0) ["Affecter des touches d'appel](#page-15-0) [abrégé", p. 16.](#page-15-0)

Utilisez les touches d'appel abrégé pour émettre un appel de l'une des manières suivantes :

- Appuyez sur une touche numérique, puis sur la touche d'appel.
- Si **Menu** > **Paramètres** > **Appels** > **Appels abrégés** > **Activés** est sélectionné, maintenez une touche numérique enfoncée.

#### **Numérotation vocale**

Vous pouvez émettre un appel en prononçant le nom enregistré dans les **Contacts** 

Comme les commandes vocales sont dépendantes de la langue, vous devez sélectionner **Menu** > **Paramètres** > **Téléphone** > **Param. de langue** > **Langue du téléphone** avant de procéder à la numérotation vocale et choisir votre langue.

**Remarque :** L'utilisation

d'identificateurs vocaux est parfois difficile dans un environnement bruyant ou en situation d'urgence. Vous ne devez donc pas compter uniquement sur la numérotation vocale en toutes circonstances.

- <span id="page-21-0"></span>1 Dans l'écran d'accueil, maintenez la touche écran droite enfoncée.Le téléphone émet un bref signal et **Parlez après le bip** s'affiche.
- 2 Prononcez le nom du contact que vous souhaitez appeler. Si la reconnaissance vocale fonctionne bien, une liste de correspondances s'affiche. Le téléphone prononce la commande vocale de la première correspondance de la liste. S'il ne s'agit pas de la commande correcte, faites défiler jusqu'à une autre entrée.

#### **Options accessibles pendant un appel**

Bon nombre des options que vous pouvez utiliser durant un appel sont des services réseau. Pour connaître leur disponibilité, contactez votre prestataire de services.

Pendant un appel, sélectionnez **Options**, puis choisissez parmi les options disponibles.

Parmi les options réseau vous trouverez **Suspendre**, **Nouvel appel**, **Ajouter à conférence**, **Terminer appels** ainsi que les options suivantes :

**Envoyer DTMF** — pour envoyer des chaînes de signaux.

**Permuter** — pour permuter l'appel actif et celui mis en attente

**Transférer** — pour connecter l'appel en attente à l'appel actif tout en vous déconnectant de ces deux appels

**Conférence** — pour émettre un appel de conférence.

**Appel privé** — pour avoir une conversation privée lors d'un appel de conférence

#### **Avertissement :**

Ne placez pas l'appareil près de l'oreille lorsque vous utilisez le haut-parleur car le volume risque d'être extrêmement fort.

#### **Messages vocaux**

La boîte vocale est un service réseau pour lequel un abonnement supplémentaire peut être nécessaire. Pour plus d'informations, contactez votre prestataire de services.

#### **Appeler votre boîte vocale**

Maintenez la touche **1** enfoncée.

#### **Modifier le numéro de votre boîte vocale**

Sélectionnez **Menu** > **Messagerie** > **Messages vocaux** > **Numéro boîte vocale**.

#### **Journal d'appels**

Pour visualiser les informations relatives à vos appels, messages, données et à la synchronisation, sélectionnez **Menu** > **Journal**, puis choisissez parmi les options disponibles.

**Remarque :** Le montant effectivement facturé pour vos appels et les services fournis par le prestataire de services peut varier selon les fonctions du réseau, l'arrondissement au niveau de la facturation, les taxes, etc.

#### **Appel**

Sélectionnez **Menu** > **Paramètres** > **Appels** et l'une des options suivantes :

**Renvoi d'appel** — pour renvoyer les appels entrants (service réseau). Vous ne pourrez peut-être pas renvoyer les appels si des fonctions de limitation des appels sont actives. [Voir "Sécurité", p. 14.](#page-13-0)

<span id="page-22-0"></span>**Réponse toutes tches** — pour répondre à un appel entrant en appuyant brièvement sur n'importe quelle touche, à l'exception de la touche marche/arrêt, des touches écran gauche et droite ou de la touche de fin

**Rappel automatique** — pour recomposer automatiquement le numéro en cas d'échec de l'appel. Le téléphone tente d'appeler le numéro à 10 reprises.

**Clarté de voix** — pour améliorer l'intelligibilité des paroles, en particulier dans des environnements bruyants

**Appels abrégés** — pour appeler les correspondants et numéros de téléphone attribués aux touches numériques (2 à 9) lorsque vous maintenez la touche correspondante enfoncée

**Mise en att. appels** — pour que le réseau vous avertisse d'un nouvel appel entrant lorsqu'un appel est en cours (service réseau)

**Affich. durée d'appel** — pour afficher la durée de l'appel en cours

**Résumé après appel** — pour afficher brièvement la durée approximative de chaque appel

**Envoyer mon numéro** — pour que votre numéro de téléphone s'affiche sur le téléphone du destinataire (service réseau). Pour utiliser les paramètres convenus avec votre prestataire de services, sélectionnez **Défini par réseau**.

**Ligne appels sortants** — pour sélectionner la ligne téléphonique à utiliser pour émettre des appels, si votre carte SIM gère plusieurs lignes téléphoniques (service réseau)

#### **Texte et messages**

Rédiger des textes et créez des messages et des notes.

#### **Écrire un texte Modes texte**

Pour entrer un texte (par exemple, lors de la saisie d'un message), vous pouvez utiliser la saisie habituelle ou la saisie prédictive.

Lorsque vous écrivez un texte, maintenez **Options** enfoncé pour basculer entre la saisie habituelle, indiquée par le symbole  $\setminus$ , et la saisie prédictive, indiquée par  $\Delta$ . Toutes les langues ne sont pas prises en charge par la saisie prédictive.

La casse des caractères est indiquée par les symboles Abc, abc et ABC.

Pour passer en minuscules/majuscules, appuyez sur **#**. Pour passer du mode alphabétique au mode numérique, signalé par 123, maintenez la touche # enfoncée et sélectionnez **Mode numérique**. Pour passer du mode numérique au mode alphabétique, maintenez la touche **#** enfoncée.

Pour changer la langue d'écriture, sélectionnez **Options** > **Langue d'écriture**.

#### **Saisie de texte habituelle**

Appuyez plusieurs fois sur une touche numérique entre 2 et 9 jusqu'à ce que le caractère désiré apparaisse. Les caractères disponibles dépendent de la langue d'écriture sélectionnée.

Si la lettre que vous désirez taper se trouve sur la même touche que la lettre précédente, attendez que le curseur réapparaisse ou faites défiler brièvement dans n'importe quelle direction et saisissez la lettre.

Pour accéder aux marques de ponctuation les plus courantes et aux caractères spéciaux, appuyez plusieurs fois sur **1**.

<span id="page-23-0"></span>Pour accéder à la liste des caractères spéciaux, appuyez sur la touche **\***. Pour insérer un espace, appuyez sur **0**.

#### **Saisie intuitive**

La saisie de texte intuitive est basée sur un dictionnaire intégré auquel vous pouvez également ajouter de nouveaux mots.

- 1 Commencez à écrire un mot en utilisant les touches **2** à **9**. Appuyez sur chaque touche une seule fois par lettre.
- 2 Pour confirmer un mot, faites défiler vers la droite ou ajoutez un espace.
	- Si le mot n'est pas le bon, appuyez plusieurs fois sur **\*** et sélectionnez le mot dans la liste.
	- Si le caractère ? s'affiche après le mot, cela signifie que le mot que vous voulez écrire ne se trouve pas dans le dictionnaire. Pour ajouter ce mot au dictionnaire, sélectionnez **Orthogr.**. Saisissez le mot (la saisie habituelle est utilisée) et sélectionnez **Enreg.**.
	- Pour écrire un mot composé, entrez la première partie du mot et confirmez-la en faisant défiler vers la droite. Saisissez la deuxième partie du mot et confirmez-la.
- 3 Commencez à écrire le mot suivant.

#### **Messages texte et multimédia**

Vous pouvez créer un message et y joindre, par exemple, une photo. Dès que vous joignez un fichier à un message texte, votre téléphone convertit automatiquement celui-ci en message multimédia.

#### **Messages texte**

Votre appareil supporte les messages texte dépassant la limite normale d'un message. Les messages dépassant cette limite sont envoyés en deux messages ou plus. Votre prestataire de services peut vous facturer en conséquence. Les caractères accentués ou d'autres signes et les caractères de certaines langues occupent plus d'espace, ce qui limite le nombre de caractères pouvant être envoyés dans un même message.

Le nombre total de caractères restants et le nombre de messages nécessaires à l'envoi sont affichés.

Pour envoyer des messages, le numéro du centre de messagerie correct doit être enregistré dans votre appareil. Normalement, ce numéro est défini par défaut via votre carte SIM. Pour définir le numéro manuellement, sélectionnez **Menu** > **Messagerie** > **Param. des msgs** > **SMS** > **Centres de msgerie** > **Ajouter un centre** et saisissez un nom et le numéro du prestataire de services.

#### **Messages multimédia**

Un message multimédia peut contenir du texte, des photos, du son ou des clips vidéo.

Seuls les appareils disposant des fonctions compatibles peuvent recevoir et afficher les messages multimédia. L'affichage d'un message peut varier en fonction de l'appareil récepteur.

Le réseau sans fil peut limiter la taille des messages MMS. Si la photo insérée dépasse la taille limite, l'appareil peut la réduire afin de l'envoyer par MMS.

**Important :** Soyez prudent lorsque vous ouvrez des messages. Les messages peuvent contenir des logiciels

<span id="page-24-0"></span>malveillants ou être nuisibles pour votre appareil ou votre PC.

Pour connaître la disponibilité du service de messagerie multimédia (MMS) ainsi que les modalités d'abonnement correspondantes, renseignez-vous auprès de votre prestataire de services. Vous pouvez également télécharger les paramètres de configuration. [Voir](#page-41-0) ["Support Nokia", p. 42.](#page-41-0)

#### **Créer un message texte ou multimédia**

- 1 Sélectionnez **Menu** > **Messagerie** > **Nouveau msg** > **Message**.
- 2 Pour ajouter des destinataires, faites défiler jusqu'au champ **A:** , puis entrez le numéro du destinataire ou son emailou sélectionnez **Ajouter** pour choisir des destinataires à partir des options disponibles. Sélectionnez **Options** pour ajouter des destinataires et des objets et pour définir des options d'envoi.
- 3 Faites défiler jusqu'au champ **Texte:** , puis rédigez le texte du message.
- 4 Pour insérer une pièce jointe au message, faites défiler jusqu'à la barre de pièces jointes au bas de l'écran et sélectionnez le type souhaité.
- 5 Pour envoyer le message, sélectionnez **Envoyer**.

Le type de message est indiqué en haut de l'écran et change automatiquement en fonction de son contenu.

Le chargement des prestataires de services peut varier en fonction du type de message. Renseignez-vous auprès de votre prestataire de services pour plus d'informations.

#### **Lire un message et y répondre**

**Important :** Soyez prudent lorsque vous ouvrez des messages. Les messages peuvent contenir des logiciels malveillants ou être nuisibles pour votre appareil ou votre PC.

Votre téléphone affiche une notification lorsque vous recevez un message. Pour afficher le message, sélectionnez **Afficher**. Si vous avez reçu plusieurs messages, choisissez celui que vous souhaitez afficher dans la boîte de réception et sélectionnez **Ouvrir**. Utilisez la touche de défilement pour afficher les différentes parties du message.

Pour créer un message de réponse, sélectionnez **Répondre** .

#### **Envoyer des messages et les organiser**

Pour envoyer un message, sélectionnez **Envoyer**. Le téléphone enregistre le message dans le dossier A envoyer et l'envoi commence.

**Remarque :** L'icône ou le texte affiché par votre appareil pour signaler qu'un message a été envoyé ne signifie pas que le message est arrivé à destination.

Si l'envoi d'un message est interrompu, le téléphone tente à nouveau de l'envoyer un certain nombre de fois. En cas d'échec, le message est conservé dans le dossier A envoyer. Pour annuler l'envoi d'un message, dans le dossier A envoyer, sélectionnez **Options** > **Annuler l'envoi**.

Pour enregistrer les messages envoyés dans le dossier Eléments envoyés, sélectionnez **Menu** > **Messagerie** > **Param. des msgs** > **Paramètres généraux** > **Enreg. msgs envoyés**.

Le téléphone enregistre les messages reçus dans le dossier Messages reçus.

<span id="page-25-0"></span>Organisez vos messages dans le dossier des Eléments enregistrés.

Pour ajouter, renommer ou supprimer un dossier, sélectionnez **Menu** > **Messagerie** > **Eléments enreg.** > **Options**.

#### **Messages flash**

Les messages flash sont des messages texte qui s'affichent instantanément lorsque vous les recevez.

- 1 Pour écrire un message flash, sélectionnez **Menu** > **Messagerie** > **Nouveau msg** > **Message flash**.
- 2 Entrez le numéro de téléphone du destinataire, écrivez votre message (70 caractères maximum), puis sélectionnez **Envoyer**.

#### **Messagerie instantanée**

Avec la messagerie instantanée (IM, service réseau), vous pouvez envoyer des messages texte courts à des utilisateurs en ligne. Vous devez souscrire à un service et vous enregistrer auprès du service de messagerie instantanée que vous souhaitez utiliser. Pour connaître la disponibilité de ce service et ses tarifs, et pour obtenir des instructions d'utilisation, contactez votre prestataire de services. Les menus peuvent varier en fonction du prestataire de services de messagerie instantanée.

Pour vous connecter au service, sélectionnez **Menu** > **Messagerie** > **Chat** et suivez les instructions à l'écran.

#### **Messages audio Nokia Xpress**

Vous pouvez créer et envoyer facilement un message audio à l'aide du service MMS.

1 Sélectionnez **Menu** > **Messagerie** > **Nouveau msg** > **Message audio**. Le dictaphone s'ouvre.

- 2 Enregistrez votre message. [Voir](#page-32-0) ["Dictaphone", p. 33.](#page-32-0)
- 3 Saisissez le ou les numéro(s) de téléphone voulu(s) dans le champ **A:** ou sélectionnez **Ajouter** pour récupérer un numéro enregistré.
- 4 Pour envoyer le message, sélectionnez **Envoyer**.

#### **Paramètres messages**

Sélectionnez **Menu** > **Messagerie** > **Param. des msgs** et l'une des options suivantes :

**Paramètres généraux** — pour enregistrer les copies des messages envoyés dans votre téléphone, écraser les anciens messages lorsque la mémoire des messages est saturée, ainsi que configurer d'autres préférences liées aux messages

**SMS** — pour autoriser les accusés de réception, définir les centres de messagerie pour les messages texte et les e-mails via SMS, sélectionner le type de caractères pris en charge, ainsi que configurer d'autres préférences liées aux messages texte

**MMS** — pour autoriser les accusés de réception, définir l'apparence des messages multimédia, autoriser la réception des messages multimédia et des publicités, ainsi que configurer d'autres préférences liées aux messages multimédia

**E-mails** — pour autoriser la réception d'emails, définir la taille d'image dans les emails, ainsi que configurer d'autres préférences liées aux e-mails

**Messages de services** — pour activer les messages de service et configurer les préférences liées aux messages de service

#### <span id="page-26-0"></span>**E-mail**

Pour lire, écrire et envoyer un e-mail, accédez à votre compte de messagerie POP3 ou IMAP4 à l'aide de votre téléphone. Cette application e-mail est différente de la fonction d'e-mail SMS.

Pour pouvoir utiliser la fonction e-mail, vous devez avoir défini un compte e-mail et les paramètres appropriés. Pour en savoir plus sur la disponibilité et obtenir les paramètres appropriés, contactez votre prestataire de services d'e-mail. Vous pouvez obtenir les paramètres e-mail sous la forme d'un message de configuration. [Voir "Service d'envoi des](#page-43-0) [paramètres de configuration", p. 44.](#page-43-0)

#### **Assistant e-mail**

L'assistant e-mail démarre automatiquement si aucun paramètre de messagerie n'est défini sur le téléphone. Pour ouvrir l'assistant e-mail pour un compte de messagerie supplémentaire, sélectionnez **Menu** > **Messagerie**, puis le compte existant. Sélectionnez **Options** > **Ajouter une boîte** pour ouvrir l'assistant e-mail. Suivez les instructions données à l'écran.

#### **Écrire et envoyer un e-mail**

Vous pouvez écrire un e-mail avant de vous connecter au service de messagerie.

- 1 Sélectionnez **Menu** > **Messagerie** > **Nouveau msg** > **E-mail**.
- 2 Entrez l'adresse e-mail du destinataire et l'objet, puis rédigez le message. Pour joindre un fichier, sélectionnez **Options** > **Insérer**, puis choisissez parmi les options disponibles.
- 3 Si plusieurs comptes e-mail sont définis, sélectionnez celui à partir duquel vous souhaitez envoyer l'e-mail.

4 Pour envoyer l'e-mail, sélectionnez **Envoyer**.

#### **Lire un e-mail et y répondre**

**Important : Sovez prudent lorsque vous** ouvrez des messages. Les messages peuvent contenir des logiciels malveillants ou être nuisibles pour votre appareil ou votre PC.

- 1 Pour télécharger l'en-tête des e-mails, sélectionnez **Menu** > **Messagerie**, puis votre compte e-mail.
- 2 Pour télécharger un e-mail et ses pièces jointes, sélectionnez l'e-mail et **Ouvrir** ou **Récup.**.
- 3 Pour répondre à l'e-mail ou le transférer, sélectionnez **Options**, puis choisissez parmi les options disponibles.
- 4 Pour vous déconnecter de votre compte e-mail, sélectionnez **Options** > **Se déconnecter**. La connexion au compte e-mail s'achève automatiquement après un certain temps d'inactivité.

#### **Notifications de réception d'e-mail**

Votre téléphone peut automatiquement vérifier votre compte e-mail à intervalle régulier et vous signaler l'arrivée des nouveaux messages.

- 1 Sélectionnez **Menu** > **Messagerie** > **Param. des msgs** > **E-mails** > **Modifier les boîtes**.
- 2 Sélectionnez votre compte e-mail, **Paramètres téléchrgt**, puis définissez les options suivantes :

**Interv. mise à jr boîte** — pour définir à quelle fréquence votre téléphone doit vérifier la présence de nouveaux e-mails sur votre compte

**Récup. automatique** — pour récupérer automatiquement les

<span id="page-27-0"></span>nouveaux e-mails depuis votre compte

3 Pour activer la notification de réception d'e-mail, sélectionnez **Menu** > **Messagerie** > **Param. des msgs** > **E-mails** > **Nouvelle notif. email** > **Activé**.

# **Photo et vidéo**

#### **Prendre une photo**

#### **Activer l'appareil photo**

Sélectionnez **Menu** > **Multimédia** > **Appareil photo** ou, si la fonction vidéo est activée, faites défiler vers la gauche ou vers la droite.

#### **Zoom**

En mode appareil photo, faites défiler vers le haut ou vers le bas, ou utilisez les touches de volume.

#### **Prendre une photo**

Sélectionnez **Capturer**. Le téléphone enregistre les photos sur la carte mémoire (le cas échéant) ou dans la mémoire du téléphone.

Sélectionnez **Options** > **Flash** > **Flash activé** pour prendre toutes les photos avec le flash ou **Automatique** pour que le flash soit activé automatiquement lorsque la luminosité est faible.

Tenez-vous à une distance de sécurité lorsque vous utilisez un flash. N'utilisez pas de flash pour photographier des personnes ou des animaux trop près de vous. Ne couvrez pas le flash lorsque vous prenez une photo.

Pour afficher une photo immédiatement après l'avoir prise, sélectionnez **Options** > **Paramètres** > **Durée d'affich. photo** et la durée de l'aperçu. Pendant l'aperçu, sélectionnez **Retour** pour prendre une autre photo ou **Envoyer** pour envoyer la photo sous la forme d'un message multimédia.

Votre appareil prend en charge une résolution de capture d'image de jusqu'à 1 536 x 2 048 pixels.

#### <span id="page-28-0"></span>**Enregistrer un clip vidéo**

#### **Activer la fonction vidéo**

Sélectionnez **Menu** > **Multimédia** > **Vidéo** ou, si le mode appareil photo est activé, faites défiler vers la gauche ou vers la droite.

#### **Enregistrement vidéo**

Pour démarrer l'enregistrement, sélectionnez **Enreg.** ; pour mettre l'enregistrement en pause, sélectionnez **Pause** ; pour le reprendre, sélectionnez **Continuer** ; et pour l'interrompre, sélectionnez **Arrêter**.

Le téléphone enregistre les clips vidéo sur la carte mémoire (le cas échéant) ou dans la mémoire du téléphone.

#### **Options pour l'appareil photo et la vidéo**

En mode appareil photo ou vidéo, sélectionnez **Options** et l'une des options suivantes :

**Effets** — Appliquez différents effets (nuances de gris ou fausse couleur, par exemple) à l'image obtenue.

**Equilibrage blancs** — Adaptez l'appareil photo aux conditions d'éclairage.

**Paramètres** — Modifiez d'autres paramètres de l'appareil photo et de la vidéo, et sélectionnez l'emplacement d'enregistrement des photos et des vidéos.

#### **Galerie**

Vous pouvez gérer les images, les clips vidéo, les fichiers audio, les thèmes, les graphiques, les sonneries, les enregistrements et les fichiers reçus. Ces fichiers sont stockés dans la mémoire du téléphone ou sur une carte mémoire

associée, et peuvent être organisés en dossiers.

#### **Dossiers et fichiers**

- 1 Pour afficher la liste des dossiers, sélectionnez **Menu** > **Galerie**.
- 2 Pour afficher la liste des fichiers figurant dans un dossier, sélectionnez un dossier et **Ouvrir**.
- 3 Pour afficher les dossiers de la carte mémoire lorsque vous déplacez un fichier, faites défiler jusqu'à la carte mémoire puis faites défiler vers la droite.

#### **Imprimer des images**

Votre téléphone prend en charge Nokia XpressPrint pour vous permettre d'imprimer les images au format .jpeg.

- 1 Pour le connecter à une imprimante compatible, utilisez un câble de données ou envoyez l'image via une connexion Bluetooth à une imprimante prenant en charge la technologie Bluetooth. [Voir](#page-16-0) ["Technologie sans fil](#page-16-0) [Bluetooth", p. 17.](#page-16-0)
- 2 Sélectionnez l'image à imprimer, puis **Options** > **Imprimer**.

#### **Partager des photos et des vidéos en ligne**

Partagez des photos et des clips vidéo dans des services de partage en ligne compatibles sur le Web.

Pour utiliser le partage en ligne, vous devez vous abonner à un service de partage en ligne (service réseau).

Pour envoyer une photo ou un clip vidéo à un service de partage en ligne, sélectionnez le fichier dans la Galerie, **Options** > **Envoyer** > **Télév. internet**, puis un service de partage en ligne.

<span id="page-29-0"></span>Pour plus d'informations sur le partage en ligne et sur les prestataires de services compatibles, consultez les pages d'assistance produit Nokia ou votre site Web Nokia local.

Vous pouvez afficher les éléments envoyés sur les pages Internet du service de partage en ligne de votre appareil. [Voir](#page-33-0) ["Envois Web", p. 34.](#page-33-0)

#### **Carte mémoire**

Utilisez une carte mémoire pour stocker vos fichiers multimédia, tels que vos clips vidéo, vos morceaux, vos fichiers audio, vos images et vos données de messagerie.

Certains dossiers de Galerie dont le contenu est utilisé par le téléphone (par exemple Thèmes) peuvent être stockés sur la carte mémoire.

#### **Formater la carte mémoire**

Certaines cartes mémoire fournies sont préformatées, tandis que d'autres nécessitent un formatage. Lorsque vous formatez une carte mémoire, toutes les données contenues sont perdues de manière définitive.

- 1 Pour formater une carte mémoire, sélectionnez **Menu** > **Galerie** ou **Applications**, le dossier de la carte mémoire et **Options** > **Formater carte mém.** > **Oui**.
- 2 Une fois le formatage terminé, tapez le nom de la carte mémoire.

#### **Désactiver la carte mémoire**

Pour définir un mot de passe (8 caractères maximum) afin de verrouiller votre carte mémoire contre toute utilisation non autorisée, sélectionnez le dossier de la carte mémoire et **Options** > **Définir mot de passe**.

Le mot de passe est stocké dans votre téléphone et vous ne devez plus le saisir tant que vous utilisez la carte mémoire avec le même téléphone. Si vous souhaitez utiliser la carte mémoire avec un autre appareil, vous êtes invité à saisir le mot de passe.

Pour supprimer le mot de passe, sélectionnez **Options** > **Suppr. mot de passe**.

#### **Consulter la consommation de mémoire**

Pour vérifier la consommation de mémoire des différents groupes de données, ainsi que la mémoire disponible pour l'installation d'un nouveau logiciel sur votre carte mémoire, sélectionnez la carte mémoire et **Options** > **Détails**.

# <span id="page-30-0"></span>**Divertissement**

#### **Écouter de la musique**

Écoutez de la musique avec le lecteur audio ou la radio, et enregistrez des sons ou votre voix avec le dictaphone. Téléchargez de la musique depuis Internet ou transférez-la depuis votre PC.

#### **Lecteur multimédia**

Votre téléphone comprend un lecteur multimédia qui permet d'écouter des morceaux et de visionner des clips vidéo. Les fichiers audio et vidéo enregistrés dans le dossier musique de la mémoire du téléphone ou de la carte mémoire sont automatiquement détectés et ajoutés à la musicothèque.

Pour ouvrir le lecteur multimédia, sélectionnez **Menu** > **Multimédia** > **Lect. multimédia**.

#### **Menu Musique**

Vous pouvez accéder à vos fichiers audio et vidéo enregistrés dans la mémoire du téléphone ou sur la carte mémoire, télécharger de la musique ou des clips vidéo sur le Web, ou encore visualiser des flux vidéo compatibles depuis un serveur réseau (service réseau).

Pour écouter de la musique ou lire un clip vidéo, sélectionnez un fichier parmi les dossiers disponibles et **Lecture**.

Pour télécharger des fichiers sur le Web, sélectionnez **Options** > **Téléchargements** et un site de téléchargement.

Pour mettre à jour la musicothèque lorsque vous avez ajouté des fichiers. sélectionnez **Options** > **Mise à jr musiq.**.

# **Créer une liste de lecture**

Pour créer une liste de lecture à partir de votre sélection musicale :

- 1 Sélectionnez **Listes de lecture** > **Créer liste lecture**, puis saisissez le nom de la liste de lecture.
- 2 Ajouter de la musique ou des clips vidéo depuis les listes affichées.
- 3 Sélectionnez **Finir** pour stocker la liste de lecture.

#### **Configurer un service de transmission en continu**

Vous pouvez recevoir les paramètres de transmission en continu sous forme de message de configuration provenant de votre prestataire de services[.Voir "Service](#page-43-0) [d'envoi des paramètres de](#page-43-0)

[configuration", p. 44.](#page-43-0) Vous pouvez aussi saisir manuellement ces paramètres. [Voir](#page-19-0) ["Configuration", p. 20.](#page-19-0)

Pour activer les paramètres :

- 1 Sélectionnez **Options** > **Téléchargements** > **Param. de streaming** > **Configuration**.
- 2 Sélectionnez un prestataire de services, **Par défaut** ou **Configuration perso** pour la diffusion.
- 3 Sélectionnez **Compte**, puis un compte de service de transmission en continu figurant dans les paramètres de configuration actifs.

# <span id="page-31-0"></span>**Écouter des morceaux**

#### **Avertissement :**

Écoutez la musique à un niveau sonore modéré. Une exposition prolongée à un volume sonore élevé risque d'altérer votre audition. Ne placez pas l'appareil près de l'oreille lorsque vous utilisez le hautparleur car le volume risque d'être extrêmement fort.

Pour régler le volume, appuyez sur les touches de volume.

Contrôlez le lecteur à l'aide des touches virtuelles de l'écran.

Pour démarrer la lecture, sélectionnez  $\blacktriangleright$ .

Pour mettre la lecture en pause, sélectionnez **II** 

Pour passer au morceau suivant, sélectionnez **DH**. Pour revenir au début du morceau précédent, sélectionnez deux fois.

Pour avancer rapidement dans le morceau en cours de lecture, maintenez sélectionné. Pour revenir rapidement en arrière dans le morceau en cours de lecture, maintenez **de** sélectionné. Relâchez la touche à l'endroit où vous souhaitez reprendre la lecture.

Pour basculer vers le menu Musique,  $s$ électionnez $\equiv$ .

Pour retourner à la liste de lecture en cours, sélectionnez  $\left[\cdot,\cdot\right]$ 

Pour fermer le menu du lecteur multimédia et poursuivre la lecture de musique à l'arrière-plan, appuyez sur la touche de fin.

Pour arrêter le lecteur multimédia, maintenez enfoncée la touche de fin.

#### **Modifier l'aspect du lecteur multimédia**

Votre téléphone propose différents thèmes pour vous permettre de modifier l'apparence du lecteur multimédia.

Sélectionnez **Menu** > **Multimédia** > **Lect. multimédia** > **Lect. multimédia** > **Options** > **Paramètres** > **Thème lect. multim.** et l'un des thèmes répertoriés. Les touches virtuelles peuvent varier selon le thème.

#### **Radio**

La radio FM dépend d'une antenne différente de celle de l'appareil sans fil. Un kit oreillette ou un autre accessoire compatible doit être relié à l'appareil pour permettre à la radio FM de fonctionner correctement.

#### **Avertissement :**

Écoutez la musique à un niveau sonore modéré. Une exposition prolongée à un volume sonore élevé risque d'altérer votre audition. Ne placez pas l'appareil près de l'oreille lorsque vous utilisez le hautparleur car le volume risque d'être extrêmement fort.

Sélectionnez **Menu** > **Multimédia** > **Radio**.

Pour régler le volume, utilisez les touches de volume.

#### **Utiliser les touches graphiques de l'affichage**

Faites défiler vers le haut, le bas, la gauche ou la droite.

#### **Fermer le menu radio**

Appuyez brièvement sur la touche de fin. La radio continue à jouer à l'arrière-plan.

#### <span id="page-32-0"></span>**Désactiver la radio**

Maintenez la touche de fin enfoncée.

# **Rechercher des stations radio**

- 1 Pour commencer la recherche, maintenez enfoncée la touche de défilement gauche ou droite. Pour modifier la fréquence radio par pas de 0,05 MHz, appuyez brièvement sur la touche de défilement gauche ou droite.
- 2 Pour mémoriser une station dans un emplacement de mémoire, sélectionnez **Options** > **Mémoriser la station**.
- 3 Pour entrer le nom de la station de radio, sélectionnez **Options** > **Stations** > **Options** > **Renommer**.

Sélectionnez **Options** et l'une des options suivantes :

**Cherch. ttes stations** — pour rechercher automatiquement les stations disponibles là où vous vous trouvez

**Régler fréquence** — pour entrer la fréquence de la station radio voulue

**Stations** — pour lister et renommer ou supprimer les stations mémorisées

# **Changer de station**

Faites défiler vers le haut ou le bas ou appuyez sur les touches numériques correspondant au numéro de la station dans la liste des stations.

#### **Paramètres radio**

Sélectionnez **Options** > **Paramètres** et l'une des options suivantes :

**RDS** — pour choisir d'afficher ou non les informations provenant du système de radiocommunication de données (RDS)

**Fonction AF** — activer le passage automatique à une fréquence sur laquelle la réception de la station en cours d'écoute est meilleure (disponible si la fonction RDS est activée)

**Lire par** — pour sélectionner l'oreillette ou le haut-parleur

**Sortie** — pour basculer entre la sortie stéréo et mono

**Thème radio** — pour sélectionner un thème radio

#### **Dictaphone**

Vous pouvez enregistrer des extraits d'un discours, des sons ou l'appel en cours et les stocker dans la **Galerie**.

Sélectionnez **Menu** > **Multimédia** > **Dictaphone**. Pour utiliser les touches graphiques  $\bigcirc$ ,  $\prod$  et  $\blacksquare$  affichées à l'écran, faites défiler vers la gauche ou la droite.

#### **Enregistrer du son**

- 1 Sélectionnez  $\bigcirc$ , ou, durant une communication téléphonique, sélectionnez **Options** > **Enregistrer**. Lors de l'enregistrement d'une communication téléphonique, tous les interlocuteurs peuvent entendre un faible bip. Pour mettre l'enregistrement en pause,  $s$ électionnez  $\P$ .
- 2 Pour arrêter l'enregistrement, sélectionnez **.** L'enregistrement est stocké dans le dossier Enregistrements de la Galerie.

Sélectionnez **Options** pour lire ou envoyer le dernier enregistrement, accéder à la liste des enregistrements ou sélectionner la mémoire et le dossier de stockage des enregistrements.

#### <span id="page-33-0"></span>**Égaliseur**

Permet de régler le son lors de l'utilisation du lecteur audio.

Sélectionnez **Menu** > **Multimédia** > **Egaliseur**.

Pour activer un jeu d'égaliseurs prédéfini, faites défiler jusqu'à celui de votre choix et sélectionnez **Activer**.

#### **Créer un nouveau jeu d'égaliseurs**

- 1 Sélectionnez l'un des deux derniers ensembles de réglage de la liste, puis **Options** > **Modifier**.
- 2 Faites défiler vers la gauche ou la droite pour accéder aux curseurs virtuels et vers le haut ou le bas pour les régler.
- 3 Pour enregistrer les paramètres et attribuer un nom au jeu, sélectionnez **Enreg.** et **Options** > **Renommer**.

#### **Amplification stéréo**

L'amplification stéréo crée un effet de son stéréo élargi, lors de l'utilisation d'un kit oreillette stéréo.

Pour l'activer, sélectionnez **Menu** > **Multimédia** > **Stéréo élargie**.

#### **Internet**

Vous pouvez accéder à différents services Internet à l'aide du navigateur de votre téléphone. L'apparence des pages Internet peut varier selon le format d'écran. Il se peut que vous ne puissiez pas voir tous les détails des pages Internet.

**Important :** N'utilisez que des services sûrs, offrant une sécurité et une protection appropriées contre les logiciels nuisibles.

Pour connaître la disponibilité de ces services, leurs tarifs et les instructions à suivre, contactez votre prestataire de services.

Vous pouvez recevoir les paramètres de configuration nécessaires à la navigation sous forme de message de configuration provenant de votre prestataire de services.

Pour configurer le service, sélectionnez **Menu** > **Internet** > **Param. internet** > **Param. configuration**, une configuration et un compte.

#### **Se connecter à un service**

Pour vous connecter au service, sélectionnez **Menu** > **Internet** > **Page d'accueil**ou, en mode veille, maintenez la touche **0** enfoncée.

Pour choisir un signet, sélectionnez **Menu** > **Internet** > **Signets**.

Pour sélectionner la dernière adresse URL visitée, sélectionnez **Menu** > **Internet** > **Dernière adresse**.

Pour entrer l'adresse d'un service, sélectionnez **Menu** > **Internet** > **Ouvrir une page**. Saisissez l'adresse voulue et sélectionnez **OK**.

Une fois la connexion au service établie, vous pouvez parcourir les pages relatives à celui-ci. La fonction des touches du téléphone peut varier selon les services. Suivez les instructions qui s'affichent à l'écran. Pour plus d'informations, contactez votre prestataire de services.

#### **Envois Web**

Ouvrez la page Web de votre service de partage en ligne pour afficher les vidéos et photos envoyés et pour modifier les paramètres (service réseau).

#### <span id="page-34-0"></span>**Ouvrir un service de partage en ligne**

- 1 Sélectionnez **Menu** > **Internet** > **Télév. internet** et un service de partage en ligne.
- 2 Sélectionnez l'un des liens proposés par le service.

#### **Modifier les paramètres d'un service de partage en ligne**

- 1 Sélectionnez **Menu** > **Internet** > **Télév. internet** et un service de partage en ligne.
- 2 Sélectionnez **Options** > **Paramètres** pour ouvrir la page de paramètres du service.

#### **Paramètres d'apparence**

Lors de la navigation sur Internet, sélectionnez **Options** > **Paramètres**, puis définissez les options suivantes :

**Affichage** — Sélectionnez la taille de la police et les modes d'affichage des images et du texte.

**Général** — Définissez si les adresses Internet sont envoyées en Unicode (UTF-8), le type d'encodage des contenus et si JavaScript™ est activé.

Les options disponibles peuvent varier.

#### **Mémoire cache**

La mémoire cache est un emplacement de mémoire utilisé pour stocker temporairement les données. Si vous avez essayé d'accéder ou avez accédé à des informations confidentielles nécessitant l'utilisation d'un mot de passe, videz la mémoire cache après chaque utilisation. Les informations ou services auxquels vous avez accédé sont enregistrés dans la mémoire cache.

Un cookie contient des informations que le site enregistre dans la mémoire cache de votre téléphone. Les cookies

demeurent enregistrés tant que vous ne videz pas la mémoire cache.

Pour vider la mémoire cache en cours de navigation, sélectionnez **Options** > **Outils** > **Vider le cache**.

Pour accepter ou refuser la réception des cookies, sélectionnez **Menu** > **Internet** > **Param. internet** > **Sécurité** > **Cookies** ou, pendant la navigation, sélectionnez **Options** > **Paramètres** > **Sécurité** > **Cookies**.

#### **Sécurité du navigateur**

Des fonctions de sécurité peuvent être indispensables pour certains services tels que les opérations bancaires ou les achats en ligne. Pour de telles connexions, vous devez disposer de certificats de sécurité et, éventuellement, d'un module de sécurité pouvant être inclus sur la carte SIM. Pour plus d'informations, renseignezvous auprès de votre prestataire de services.

Pour afficher ou modifier les paramètres du module de sécurité ou pour afficher la liste des droits d'usage ou des certificats utilisateur téléchargés sur votre téléphone, sélectionnez **Menu** > **Paramètres** > **Sécurité** > **Param. module sécur.**, **Certificats d'autorité** ou **Certificats utilisateur**.

**Important :** Même si des certificats attestent que les risques encourus dans les connexions à distance et l'installation de logiciels sont considérablement réduits, celles-ci doivent être utilisées correctement pour bénéficier d'une sécurité améliorée. L'existence d'un certificat n'offre aucune protection en soi ; le gestionnaire de certificats doit contenir des certificats corrects, authentiques ou de confiance pour une sécurité améliorée. Les certificats ont une durée de validité limitée. Si un certificat apparaît comme

<span id="page-35-0"></span>étant arrivé à expiration ou n'étant plus valide alors qu'il devrait l'être, vérifiez l'exactitude de la date et de l'heure actuelles de votre appareil.

#### **Jeux et applications**

Vous pouvez gérer les applications et les jeux. Des jeux ou des applications peuvent être installés sur le téléphone. Ces fichiers sont stockés dans la mémoire du téléphone ou sur une carte mémoire associée, et peuvent être organisés en dossiers.

#### **Lancer une application**

Sélectionnez **Menu** > **Applications** > **Jeux**, **Carte mémoire** ou **Collection**. Faites défiler jusqu'à l'application ou au jeu voulu et sélectionnez **Ouvrir**.

Pour régler les sons, l'éclairage et le vibreur pour un jeu, sélectionnez **Menu** > **Applications** > **Options** > **Paramètres appl.**.

Les autres options disponibles peuvent comprendre :

**Vérifier version** — pour vérifier si une nouvelle version de l'application est disponible pour téléchargement depuis le Web (service réseau)

**Page internet** — pour obtenir d'autres informations ou des données supplémentaires pour l'application à partir d'une page Internet (service réseau), le cas échéant

**Accès application** — pour limiter l'accès de l'application au réseau

#### **Télécharger une application**

Votre téléphone prend en charge les applications J2ME™ Java. Avant de télécharger une application, assurez-vous que celle-ci est compatible avec votre téléphone.

**Important :** N'installez et n'utilisez que des applications et autres éléments logiciels provenant de sources sûres, par exemple des applications Symbian Signed ou des applications ayant passé avec succès les tests Java Verified™.

Vous pouvez télécharger de nouveaux jeux et applications de différentes manières.

- Sélectionnez **Menu** > **Applications** > **Options** > **Téléchargements** > **Téléchrgts d'appl.** ou **Téléchrgts de jeux** pour afficher la liste des signets disponibles.
- Utilisez Nokia Application Installer de PC Suite pour télécharger des applications sur votre téléphone.

Pour connaître la disponibilité des différents services et leurs tarifs, contactez votre prestataire de services.

# <span id="page-36-0"></span>**Cartes**

Vous pouvez parcourir les cartes de différents pays et villes, rechercher des adresses et des sites intéressants, planifier vos itinéraires d'un lieu à un autre, enregistrer des lieux comme repères et les transférer vers des appareils compatibles.

Presque toutes les cartes numérisées sont inexactes et dans une certaine mesure incomplètes. Ne comptez jamais exclusivement sur les cartes que vous avez téléchargées pour cet appareil.

Pour utiliser l'application Cartes, sélectionnez **Menu** > **Organiseur** > **Cartes**, puis choisissez parmi les options disponibles.

#### **Télécharger des cartes**

Il se peut que la carte mémoire de votre téléphone contienne des cartes préinstallées. Vous pouvez télécharger un nouveau jeu de cartes via Internet à l'aide du logiciel pour PC Nokia Map Loader.

#### **Nokia Map Loader**

Pour télécharger Nokia Map Loader sur votre ordinateur et obtenir des instructions plus détaillées, visitez le site Web [www.maps.nokia.com](http://www.maps.nokia.com).

Avant de télécharger de nouvelles cartes pour la première fois, vérifiez qu'une carte mémoire est insérée dans votre téléphone.

Sélectionnez **Menu** > **Organiseur** > **Cartes** pour procéder à la configuration initiale.

Pour modifier la sélection de cartes de votre carte mémoire, utilisez Nokia Map Loader afin de supprimer toutes les cartes de la carte mémoire et téléchargez une

nouvelle sélection. Cela permet de garantir que toutes les cartes proviennent de la même version.

#### **Service de cartes réseau**

Vous pouvez configurer votre téléphone afin qu'il télécharge automatiquement les cartes qui ne sont pas encore enregistrées dans votre téléphone le cas échéant.

Sélectionnez **Menu** > **Organiseur** > **Cartes** > **Paramètres** > **Paramètres réseau** > **Connexions réseau** > **Oui** ou **Ds réseau abonné**.

Pour empêcher le téléchargement automatique de cartes, sélectionnez **Non**.

**Remarque :** Le téléchargement de cartes peut entraîner la transmission d'un grand volume de données via le réseau de votre prestataire de services. Contactez votre prestataire de services pour obtenir des informations concernant les coûts de transmission de données.

#### **Cartes et GPS**

Vous pouvez utiliser le système de positionnement global (GPS) pour compléter l'application Cartes. Déterminez votre emplacement ou mesurez des distances et des coordonnées.

Pour pouvoir utiliser la fonction GPS avec votre téléphone, vous devez lier celui-ci avec un récepteur GPS externe compatible à l'aide de la technologie sans fil Bluetooth. Pour plus d'informations, reportez-vous au manuel d'utilisation de votre appareil GPS.

Une fois la liaison entre l'appareil GPS et le téléphone effectuée, plusieurs minutes peuvent s'écouler avant que le téléphone n'affiche votre position actuelle. Les connexions suivantes devraient être plus

<span id="page-37-0"></span>rapides sauf si vous n'avez pas utilisé le GPS pendant plusieurs jours ou si vous vous trouvez très loin de l'endroit où vous l'avez utilisé pour la dernière fois, auquel cas plusieurs minutes peuvent s'écouler avant que le téléphone ne détecte et n'affiche votre position.

Le système de positionnement global (GPS) est géré par le gouvernement américain, qui est seul responsable de la précision et de la maintenance du système. L'exactitude des données de positionnement peut être affectée par les réglages de satellites GPS effectués par le gouvernement américain. Ces réglages sont soumis aux dispositions légales de la Civil GPS Policy et du Federal Radionavigation Plan du Ministère de la défense américain. L'exactitude des données peut également être altérée par une position défavorable des satellites. La disponibilité et la qualité des signaux GPS peuvent être altérées par votre situation géographique, par des bâtiments et des obstacles naturels ainsi que par des conditions météorologiques défavorables. Le récepteur GPS ne doit être utilisé qu'à l'extérieur pour permettre la réception des signaux GPS.

La technologie GPS ne convient pas pour la navigation précise. Ne comptez jamais exclusivement sur les données de positionnement du récepteur GPS et des réseaux radioélectriques cellulaires pour le positionnement ou la navigation.

#### **Services supplémentaires**

Vous pouvez également mettre à niveau l'application Cartes avec un service complet de navigation vocale, qui nécessite une licence régionale.

Pour pouvoir utiliser ce service, vous avez besoin d'un appareil GPS externe compatible prenant en charge la technologie sans fil Bluetooth.

Pour acheter un service de navigation utilisant l'assistance vocale, sélectionnez **Menu** > **Cartes** > **Serv. additionnels** > **Acheter navigation**, puis suivez les instructions.

Pour utiliser la navigation avec assistance vocale, vous devez autoriser l'application Cartes à utiliser une connexion réseau.

La licence de navigation est liée à votre carte SIM. Si vous insérez une autre carte SIM dans votre téléphone, vous êtes invité à acheter une licence lorsque vous commencez la navigation. Pendant la procédure d'achat, vous êtes invité à transférer gratuitement la licence de navigation existante vers la nouvelle carte SIM.

# <span id="page-38-0"></span>**S'organiser**

Laissez votre téléphone vous aider à vous organiser.

#### **Gérer les contacts**

Enregistrez les noms, les numéros de téléphone et les adresses sous forme de contacts dans le téléphone et sur la carte SIM.

Sélectionnez **Menu** > **Contacts**.

#### **Sélectionner la mémoire des contacts**

Vous pouvez enregistrer dans la mémoire du téléphone des contacts comportant des détails supplémentaires, par exemple, plusieurs numéros de téléphone et notes. Vous pouvez également enregistrer une photo, une sonnerie ou un clip vidéo pour un certain nombre de contacts.

La mémoire de la carte SIM peut contenir des noms et un numéro de téléphone associé. Les contacts enregistrés dans la mémoire de la carte SIM sont signalés par 同。

- 1 Sélectionnez **Paramètres** > **Mémoire utilisée** pour choisir entre la mémoire de la carte SIM ou celle du téléphone (ou les deux) pour enregistrer vos contacts.
- 2 Sélectionnez **Tél. et carte SIM** pour rechercher les contacts dans les deux mémoires. Lorsque vous enregistrez des contacts, ils sont enregistrés dans la mémoire du téléphone.

#### **Gérer les contacts**

#### **Rechercher un contact**

Sélectionnez **Menu** > **Contacts** > **Noms**. Faites défiler la liste des contacts ou entrez les premiers caractères du nom.

#### **Enregistrer un nom et un numéro de téléphone**

Sélectionnez **Menu** > **Contacts** > **Ajouter nouveau**.

#### **Ajouter et modifier des détails**

Sélectionnez un contact, puis **Détails** > **Options** > **Ajouter détail**.

#### **Supprimer un détail**

Sélectionnez un contact, puis **Détails**. Sélectionnez un détail, puis **Options** > **Supprimer**.

#### **Supprimer un contact**

Sélectionnez un contact, puis **Options** > **Supprimer contact**.

#### **Supprimer tous les contacts**

Sélectionnez **Menu** > **Contacts** > **Suppr. contacts** > **De la mémoire du tél.** ou **De la carte SIM**.

#### **Copier ou déplacer des contacts entre la mémoire du téléphone et de la carte SIM**

#### **Copier des contacts seuls**

Sélectionnez **Options** > **Marquer** > **Marquer**. Marquez les contacts que vous souhaitez copier ou déplacer, puis sélectionnez **Options** > **Copier la sélection** ou **Déplacer la sélection**.

#### **Copier tous les contacts**

Sélectionnez **Menu** > **Contacts** > **Copier contacts** ou **Dépl. contacts**.

#### **Créer un groupe de contacts**

Organisez vos contacts en groupes d'appel auxquels sont associées différentes sonneries et images de groupe.

1 Sélectionnez **Menu** > **Contacts** > **Groupes**.

- <span id="page-39-0"></span>2 Sélectionnez **Ajouter** ou **Options** > **Ajouter nouv. grpe** pour créer un nouveau groupe.
- 3 Entrez le nom du groupe, sélectionnez éventuellement une photo et une sonnerie, puis **Enreg.**.
- 4 Sélectionnez le groupe puis **Afficher** > **Ajouter** pour y ajouter des contacts.

#### **Cartes de visite**

Vous pouvez envoyer et recevoir des informations de contact provenant d'un appareil compatible supportant la norme vCard.

Pour envoyer une carte de visite, recherchez le contact et sélectionnez **Détails** > **Options** > **Envoyer carte de vis.**.

Après réception d'une carte de visite, sélectionnez **Afficher** > **Enreg.** pour enregistrer la carte de visite dans la mémoire du téléphone.

#### **Date et heure**

Pour modifier le type d'horloge, l'heure, le fuseau horaire ou la date, sélectionnez **Menu** > **Paramètres** > **Date et heure**.

Si vous voyagez et changez de fuseau horaire, sélectionnez **Menu** > **Paramètres** > **Date et heure** > **Param. date et heure** > **Fuseau horaire:** et faites défiler vers la gauche ou vers la droite pour choisir le fuseau horaire correspondant à l'endroit où vous vous trouvez. L'heure et la date sont définies par le fuseau horaire et elles permettent l'affichage, sur votre téléphone, de l'heure d'envoi correcte sur les messages texte ou multimédia reçus.

Par exemple, GMT -5 indique le fuseau horaire de New York (États-Unis), soit

5heures à l'ouest de Greenwich, Londres (Royaume-Uni).

#### **Réveil**

Permet de faire sonner une alarme à une heure donnée.

#### **Définir une alarme**

- 1 Sélectionnez **Menu** > **Organiseur** > **Réveil**.
- 2 Activez l'alarme et saisissez l'heure voulue.
- 3 Pour qu'une alarme retentisse les jours définis, sélectionnez **Répétition:** > **Activée** et les jours.
- 4 Sélectionnez la sonnerie d'alarme. Si vous sélectionnez la radio comme sonnerie d'alarme, branchez le kit oreillette sur le téléphone.
- 5 Définissez le délai d'activation de la fonction de répétition du réveil et sélectionnez **Enreg.**.

#### **Arrêter l'alarme**

Pour arrêter l'alarme en cours, sélectionnez **Arrêter**. Si vous laissez l'alarme retentir pendant une minute ou si vous sélectionnez **Répéter**, l'alarme s'arrête pendant le délai d'activation de la fonction de répétition du réveil, puis recommence.

#### **Agenda**

Sélectionnez **Menu** > **Organiseur** > **Agenda**.

Le jour en cours est entouré d'un cadre. Si des notes existent pour ce jour, il est affiché en gras. Pour afficher les notes du jour, sélectionnez **Afficher**. Pour afficher l'ensemble de la semaine, sélectionnez **Options** > **Affichage hebdo**. Pour effacer toutes les notes de l'agenda, sélectionnez **Options** > **Supprimer des notes** > **Toutes les notes**.

<span id="page-40-0"></span>Pour modifier les paramètres de date et d'heure, sélectionnez **Options** > **Paramètres**, puis choisissez parmi les options disponibles. Pour supprimer automatiquement les anciennes notes après une durée déterminée, sélectionnez **Options** > **Paramètres** > **Suppr. autom. notes**, puis choisissez parmi les options disponibles.

#### **Rédiger une note sur l'agenda**

Faites défiler jusqu'à la date voulue et sélectionnez **Options** > **Rédiger note**. Sélectionnez le type de note puis renseignez les champs.

#### **Liste A faire**

Pour créer une note pour une tâche à effectuer, sélectionnez **Menu** > **Organiseur** > **A faire**.

Pour créer une note si aucune note n'est ajoutée, sélectionnez **Ajouter** ; sinon, sélectionnez **Options** > **Ajouter**. Renseignez les champs puis sélectionnez **Enreg.**.

Pour consulter une note, faites défiler jusqu'à celle-ci et sélectionnez **Afficher**.

#### **Notes**

Pour rédiger et envoyer des notes, sélectionnez **Menu** > **Organiseur** > **Notes**.

Pour créer une note si aucune note n'est ajoutée, sélectionnez **Ajouter** ; sinon, sélectionnez **Options** > **Rédiger note**. Rédigez la note, puis choisissez **Enreg.**.

#### **Nokia PC Suite**

Grâce au logiciel Nokia PC Suite, vous pouvez synchroniser des contacts, les données de l'agenda, des notes et des notes À faire entre votre téléphone et un ordinateur compatible ou un serveur Internet distant (service réseau). D'autres informations ainsi que le logiciel PC Suite sont disponibles sur le site Web de Nokia. [Voir "Support Nokia", p. 42.](#page-41-0)

#### **Calculatrice**

Votre téléphone propose une calculatrice en mode standard ou scientifique et un calculateur de prêt.

Sélectionnez **Menu** > **Organiseur** > **Calculatrice** puis, parmi les options proposées, le mode et les instructions d'utilisation.

La calculatrice a une précision limitée et n'est conçue que pour des calculs simples.

#### **Compte à rebours Compte à rebours normal**

- 1 Pour activer le compte à rebours, sélectionnez **Menu** > **Organiseur** > **Cpte à rebours** > **Cpte rebours normal**, entrez la durée et saisissez une note qui s'affichera à la fin du compte à rebours. Pour modifier la durée, sélectionnez **Changer temps**.
- 2 Pour démarrer le compte à rebours, sélectionnez **Début**.
- 3 Pour arrêter le compte à rebours, sélectionnez **Arrêter**.

#### **Compteur d'intervalles**

- 1 Pour faire démarrer un autre compteur avec jusqu'à 10 intervalles, entrez d'abord les intervalles.
- 2 Sélectionnez **Menu** > **Organiseur** > **Cpte à rebours** > **Cpteur d'intervalles**.
- 3 Pour démarrer le compteur, sélectionnez **Démarrer compteur** > **Début**.

Pour sélectionner la façon dont le compteur passe à l'intervalle suivant, sélectionnez **Menu** > **Organiseur** > **Cpte à rebours** > **Paramètres** > **Passer à**

<span id="page-41-0"></span>**l'interv. suiv.** et choisissez parmi les options disponibles.

## **Chronomètre**

Grâce au chronomètre, vous relevez des durées, effectuez des relevés de temps intermédiaires ou mesurez des tours.

Sélectionnez **Menu** > **Organiseur** > **Chronomètre**, puis définissez les options suivantes :

**Tps intermédiaires** — pour relever des temps intermédiaires. Pour remettre la durée à zéro sans l'enregistrer, sélectionnez **Options** > **Remettre à zéro**.

**Tps de passage** — pour relever des temps par tour

**Continuer** — pour afficher un chronométrage qui tournait à l'arrièreplan

**Dernier temps** — pour consulter le dernier relevé de temps si le chronomètre n'a pas été remis à zéro

**Afficher temps** ou **Supprimer temps** — pour consulter ou supprimer les durées enregistrées

Pour que le chronométrage s'effectue en arrière-plan, appuyez sur la touche de fin.

# **Support et mises à jour**

Nokia vous aide de différentes façons à tirer le meilleur parti de votre téléphone.

#### **Conseils utiles**

Si vous avez des questions concernant votre téléphone ou son fonctionnement, reportez-vous au manuel d'utilisation. Si cela ne répond pas à vos questions, essayez les solutions suivantes :

# **Réinitialiser le téléphone**

Mettez le téléphone hors tension et retirez la batterie.

Après quelques secondes, remettez la batterie en place et le téléphone sous tension.

# **Rétablir la configuration d'origine**

[Voir "Rétablir la configuration](#page-44-0) [d'origine", p. 45.](#page-44-0)

# **Mettre à jour le logiciel du téléphone**

[Voir "Mettre à jour le logiciel de](#page-42-0) [l'appareil", p. 43.](#page-42-0)

# **Obtenir plus d'informations**

Consultez un site Web Nokia ou contactez Nokia Care. Voir "Support Nokia", p. 42.

Si vous ne trouvez aucune solution à un problème, contactez le centre Nokia Care le plus proche pour connaître les options de réparation. Avant d'envoyer votre téléphone en réparation, sauvegardez et conservez toujours les données qu'il contient.

# **Support Nokia**

Consultez les sites [www.nokia.com/](http://www.nokia.com/support) [support](http://www.nokia.com/support) ou votre site Web Nokia local pour obtenir la dernière version de ce manuel, des informations complémentaires, des

<span id="page-42-0"></span>éléments à télécharger et des services liés à votre produit Nokia.

#### **Service d'envoi des paramètres de configuration**

Téléchargez gratuitement des paramètres de configuration (par exemple pour les MMS, le GPRS, les e-mails et d'autres services) pour votre modèle d'appareil sur [www.nokia.com/support.](http://www.nokia.com/support)

#### **Nokia PC Suite**

Vous trouverez PC Suite et les informations s'y rapportant sur le site Web de Nokia à l'adresse [www.nokia.com/support.](http://www.nokia.com/support)

#### **Services Nokia Care**

# **NOKIA** Care

Si vous souhaitez contacter les services Nokia Care, vérifiez la liste des centres de contact Nokia Care locaux à l'adresse [www.nokia.com/customerservice.](http://www.nokia.com/customerservice)

#### **Maintenance**

Pour les services de maintenance, recherchez le centre Nokia Care le plus proche de chez vous à l'adresse [www.nokia.com/repair.](http://www.nokia.com/repair)

#### **My Nokia**

Recevez des conseils, astuces et une assistance technique gratuits pour votre téléphone Nokia, ainsi qu'un contenu d'évaluation gratuit, des démonstrations interactives, une page Web personnalisée et des actualités relatives aux derniers produits et services Nokia.

Profitez pleinement de votre téléphone Nokia et inscrivez-vous aujourd'hui à My Nokia ! Pour plus d'informations à ce sujet et pour vérifier sa disponibilité dans votre

région, visitez le site Web [www.nokia.com/mynokia](http://www.nokia.com/mynokia).

#### **Télécharger un contenu**

Vous avez la possibilité de télécharger de nouveaux contenus (par exemple des thèmes) sur votre téléphone (service réseau).

**Important :** N'utilisez que des services sûrs, offrant une sécurité et une protection appropriées contre les logiciels nuisibles.

Pour connaître la disponibilité des différents services et leurs tarifs, contactez votre prestataire de services.

#### **Mettre à jour le logiciel de l'appareil**

Les mises à jour logicielles peuvent inclure de nouvelles fonctionnalités et des fonctions améliorées qui n'étaient pas disponibles lors de l'achat de votre appareil. La mise à jour du logiciel peut également améliorer les performances de l'appareil.

Nokia Software Updater est une application pour ordinateur qui vous permet de mettre à jour le logiciel de votre appareil. Pour mettre à jour le logiciel de votre appareil, vous avez besoin d'un ordinateur compatible, d'un accès Internet haut débit et d'un câble de données USB compatible pour connecter votre appareil à l'ordinateur.

Pour obtenir plus d'informations, pour vérifier les dates de parution des dernières versions logicielles et pour télécharger l'application Nokia Software Updater, consultez les sites Web [www.nokia.com/softwareupdate](http://www.nokia.com/softwareupdate) ou votre site Web Nokia local.

Pour mettre à jour le logiciel de l'appareil, procédez comme suit :

- <span id="page-43-0"></span>1 Téléchargez et installez l'application Nokia Software Updater sur votre ordinateur.
- 2 Connectez votre appareil à l'ordinateur à l'aide d'un câble de données USB et démarrez l'application Nokia Software Updater. L'application Nokia Software Updater vous guide pour sauvegarder vos fichiers, mettre à jour le logiciel et restaurer vos fichiers.

#### **Mises à jour logicielles par liaison radio (OTA)**

Votre prestataire de services peut envoyer des mises à jour logicielles de votre téléphone par liaison radio (OTA), directement vers votre téléphone. (service réseau) En fonction de votre téléphone, cette option peut ne pas être disponible.

Le téléchargement de mises à jour logicielles peut entraîner la transmission d'un grand volume de données via le réseau de votre prestataire de services. Contactez votre prestataire de services pour obtenir des informations concernant les coûts de transmission de données.

Assurez-vous que la batterie de l'appareil est suffisamment chargée ou branchez le chargeur avant de lancer la mise à jour.

#### **Avertissement :**

Si vous installez une mise à jour logicielle, vous ne pouvez pas utiliser l'appareil, même pour émettre un appel d'urgence, tant que vous n'avez pas terminé l'installation et redémarré l'appareil. Veillez à bien sauvegarder les données avant d'accepter l'installation d'une mise à jour.

# **Paramètres de mise à jour logicielle**

En fonction de votre téléphone, cette option peut ne pas être disponible.

Pour permettre ou empêcher les mises à jour logicielles et de configuration, sélectionnez **Menu** > **Paramètres** > **Configuration** > **Param. gest. terminal** > **Mises à jr prestataire**.

#### **Demander une mise à jour logicielle**

- 1 Sélectionnez **Menu** > **Paramètres** > **Téléphone** > **Mises à jour du tél.** pour demander les mises à jour logicielles disponibles auprès de votre prestataire de services.
- 2 Sélectionnez **Détails logiciel actuel** pour afficher la version actuelle du logiciel et vérifier si une mise à jour est nécessaire.
- 3 Sélectionnez **Téléch. un logiciel tél.** pour télécharger et installer une mise à jour logicielle. Suivez les instructions données à l'écran.
- 4 Si l'installation a été annulée après le téléchargement, sélectionnez **Inst. mise à jr logiciel** pour lancer l'installation.

La mise à jour logicielle peut prendre plusieurs minutes. En cas de problèmes lors de l'installation, contactez votre prestataire de services.

#### **Service d'envoi des paramètres de configuration**

Pour pouvoir utiliser certains services réseau comme les services Internet pour mobiles, la messagerie multimédia (MMS), la messagerie audio Nokia Xpress ou la synchronisation du serveur Internet distant, vous devez définir les paramètres de configuration appropriés sur votre téléphone. Pour plus d'informations sur la disponibilité, contactez votre prestataire de services, le revendeur Nokia agréé le plus proche ou visitez les pages d'assistance du site Web de Nokia. [Voir](#page-41-0) ["Support Nokia", p. 42.](#page-41-0)

<span id="page-44-0"></span>Lorsque vous recevez les paramètres par message de configuration, si ceux-ci ne sont pas enregistrés et activés automatiquement dans votre téléphone, le message **Paramètres de configuration reçus** s'affiche à l'écran.

Pour enregistrer les paramètres, sélectionnez **Afficher** > **Enreg.**. Le cas échéant, entrez le code PIN fourni par le prestataire de services.

#### **Rétablir la configuration d'origine**

Pour rétablir la configuration d'origine du téléphone, sélectionnez **Menu** > **Paramètres** > **Rét. config. orig.**, puis choisissez l'une des options suivantes :

**Restaurer les param.** — Rétablissez tous les paramètres de préférence sans effacer les données personnelles.

**Tout restaurer** — Rétablissez tous les paramètres de préférence et effacez toutes les données personnelles telles que les contacts, messages, fichiers multimédia et clés d'activation.

#### <span id="page-45-0"></span>**Accessoires**

#### **Avertissement :**

N'utilisez que des batteries, chargeurs et accessoires agréés par Nokia pour ce modèle particulier. L'utilisation d'accessoires d'un autre type peut annuler toute autorisation ou garantie et peut revêtir un caractère dangereux.

Pour vous procurer ces accessoires agréés, veuillez vous adresser à votre revendeur. Lorsque vous débranchez le cordon d'alimentation d'un accessoire, tirez sur la fiche et non sur le cordon.

#### **Batterie**

#### **Informations relatives à la batterie et au chargeur**

Votre appareil est alimenté par une batterie rechargeable. La batterie BL-5CT est conçue pour être utilisée avec cet appareil. Nokia pourra rendre d'autres modèles de batterie compatibles avec cet appareil. Cet appareil est conçu pour être utilisé avec les chargeurs suivants : AC-8. Le numéro de modèle exact du chargeur peut varier en fonction du type de prise utilisé. Le type de prise est identifié par l'un des codes suivants : E, EB, X, AR, U, A, C ou UB.

La batterie peut être chargée et déchargée des centaines de fois mais elle s'épuise à la longue. Lorsque le temps de conversation et le temps de veille sont sensiblement plus courts que la normale, remplacez la batterie. N'utilisez que des batteries agréées par Nokia et ne rechargez votre batterie qu'à l'aide de chargeurs agréés par Nokia pour cet appareil. L'utilisation d'une batterie ou d'un chargeur non agréé par Nokia peut présenter des risques d'incendie, d'explosion, de fuite ou d'autres dangers.

Si une batterie est utilisée pour la première fois ou si la batterie n'a pas été utilisée pendant une longue période, il peut être nécessaire de connecter le chargeur puis de le déconnecter et de le reconnecter à nouveau pour commencer le chargement. Si la batterie est complètement déchargée, il peut s'écouler plusieurs minutes avant que le témoin de charge ne s'affiche ou avant que vous puissiez effectuer un appel.

Mettez toujours l'appareil hors tension et débranchez le chargeur avant de retirer la batterie.

Débranchez le chargeur de sa source d'alimentation ainsi que l'appareil lorsqu'ils ne sont plus en cours d'utilisation. Lorsque la batterie est entièrement chargée, déconnectez-la du chargeur, car toute surcharge risque de réduire sa durée de vie. Si elle reste inutilisée, une batterie entièrement chargée se décharge progressivement.

Essayez de toujours garder la batterie à une température comprise entre 15°C et 25°C (59°F et 77°F). Des températures extrêmes réduisent la capacité et la durée de vie de la batterie. Un appareil utilisant une batterie chaude ou froide risque de ne pas fonctionner temporairement. Les

performances de la batterie sont particulièrement limitées à des températures très inférieures à 0°C (32°F).

Ne mettez pas la batterie en court-circuit. Un court-circuit accidentel peut se produire si un objet métallique tel qu'une pièce de monnaie, un trombone ou un stylo, provoque la connexion directe des pôles positif (+) et négatif (-) de la batterie (contacts métalliques situés sur la batterie). Cela peut se produire si, par exemple, vous avez une batterie de rechange dans votre poche ou dans un sac. La mise en courtcircuit des bornes risque d'endommager la batterie ou l'élément de connexion.

Ne jetez pas les batteries au feu car elles peuvent exploser. Elles risquent également d'exploser si elles sont endommagées. Les batteries doivent être jetées conformément à la réglementation locale. Recyclez-les si possible. Elles ne doivent pas être jetées dans une poubelle réservée aux ordures ménagères.

Vous ne devez pas démonter, couper, ouvrir, écraser, tordre, déformer, percer ou découper des éléments ou des batteries. Dans le cas d'une fuite de la batterie, ne laissez pas le liquide entrer en contact avec votre peau ou vos yeux. Si le liquide est entré en contact avec votre peau ou vos yeux, rincez immédiatement avec de l'eau ou consultez un médecin.

Vous ne devez pas modifier ou refabriquer une batterie, ni tenter d'y insérer des corps étrangers et vous ne devez pas la plonger dans de l'eau ou d'autres liquides ou l'exposer à ceuxci.

Une utilisation inadéquate de la batterie peut être à l'origine d'un incendie, d'une explosion ou d'autres dangers. Si vous faites tomber l'appareil ou la batterie, en particulier sur une surface dure, et pensez que la batterie a été endommagée, portez-la dans un centre de maintenance avant de continuer à l'utiliser, afin qu'elle soit examinée.

N'utilisez la batterie que dans le but pour lequel elle a été conçue. N'utilisez jamais de chargeur ou de batterie endommagé(e). Gardez votre batterie hors de portée des enfants.

#### **Directives d'authentification des batteries Nokia**

Pour votre sécurité, utilisez toujours des batteries Nokia d'origine. Pour être sûr(e) d'acheter une batterie Nokia d'origine, achetez-la toujours dans un centre de service Nokia agréé ou chez un distributeur Nokia agréé et inspectez l'hologramme comme suit :

Réaliser avec succès ces étapes ne garantit pas totalement l'authenticité de la batterie. Si vous avez des raisons de croire que votre batterie n'est pas une batterie Nokia d'origine authentique, évitez de l'utiliser et portez-la dans un centre de service Nokia agréé ou chez un distributeur Nokia agréé pour obtenir de l'aide. Si l'authenticité ne peut être vérifiée, renvoyez la batterie où vous l'avez achetée.

#### <span id="page-46-0"></span>**Authentification de l'hologramme**

1 Lorsque vous regardez l'hologramme, vous devriez voir le symbole des mains associées Nokia, sous un certain angle, et le logo des accessoires Nokia d'origine, sous un autre angle.

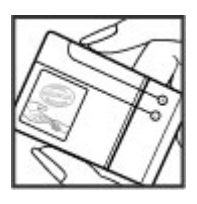

2 Lorsque vous inclinez l'hologramme vers la gauche, la droite, le bas et le haut, vous devriez voir respectivement 1, 2, 3 et 4 points de chaque côté.

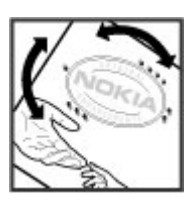

#### **Que faire si votre batterie n'est pas authentique ?**

Si vous n'obtenez pas la confirmation, grâce à l'hologramme, que votre batterie Nokia est authentique, ne l'utilisez pas et. portez-la au centre de service Nokia agréé ou chez le distributeur Nokia agréé le plus proche pour obtenir de l'aide. L'utilisation d'une batterie qui n'est pas approuvée par Nokia peut s'avérer dangereuse, entraîner de mauvaises performances et endommager votre appareil et ses accessoires. Elle peut également invalider toute approbation ou garantie applicable à l'appareil.

Pour en savoir plus sur les batteries Nokia d'origine, visitez le site [www.nokia.com/battery](http://www.nokia.com/battery).

#### **Précautions d'utilisation et maintenance**

Votre appareil est un produit de conception et d'élaboration de haute technologie et doit être manipulé avec précaution. Les suggestions suivantes vous permettront de maintenir la couverture de votre garantie.

• Maintenez l'appareil au sec. L'eau de pluie, l'humidité et les liquides contiennent des minéraux susceptibles de détériorer les circuits électroniques. Si votre appareil est humide, retirez la batterie et laissez l'appareil sécher complètement avant de la remettre en place.

- N'utilisez pas ou ne stockez pas votre appareil dans un endroit poussiéreux ou sale. Ses composants, et ses composants électroniques, peuvent être endommagés.
- Ne stockez pas l'appareil dans des zones de température élevée. Des températures élevées peuvent réduire la durée de vie des appareils électroniques, endommager les batteries et fausser ou faire fondre certains composants en plastique.
- Ne stockez pas l'appareil dans des zones de basse température. Lorsqu'il reprend sa température normale, de l'humidité peut se former à l'intérieur de l'appareil et endommager les circuits électroniques.
- N'essayez pas d'ouvrir l'appareil autrement que selon les instructions de ce manuel.
- Ne faites pas tomber l'appareil, ne le heurtez pas ou ne le secouez pas. Une manipulation brutale risquerait de détruire les différents circuits internes et les petites pièces mécaniques.
- N'utilisez pas de produits chimiques durs, de solvants ou de détergents puissants pour nettoyer votre appareil.
- Ne peignez pas l'appareil. La peinture risque d'encrasser ses composants et d'en empêcher le fonctionnement correct.
- N'utilisez que l'antenne fournie ou une antenne de remplacement agréée. Vous risquez d'endommager l'appareil et de violer la réglementation relative aux appareils de transmission par fréquences radioélectriques si vous utilisez une autre antenne, si vous modifiez l'antenne agréée ou encore si vous effectuez des adaptations non autorisées.
- N'utilisez pas les chargeurs à l'extérieur.
- Faites toujours des sauvegardes des données que vous souhaitez conserver, telles que vos contacts et les notes de l'agenda.
- Pour réinitialiser l'appareil de temps en temps afin d'améliorer ses performances, éteignez-le et retirez sa batterie.

Ces recommandations s'appliquent à votre appareil ainsi qu'à la batterie, au chargeur et à tout autre accessoire. Si l'un d'eux ne fonctionne pas correctement, portez-le au service de maintenance habilité le plus proche.

#### **Recyclage**

Retournez toujours vos produits électroniques, batteries et emballages usagés à un point de collecte dédié. Vous contribuerez ainsi à la lutte contre la mise au rebut non contrôlée et à la promotion du recyclage des matériaux. Vous pouvez obtenir des informations plus détaillées auprès du revendeur de votre produit, des autorités locales en charge du traitement des déchets, des associations nationales de constructeurs ou de votre représentant Nokia le plus proche. Pour en savoir plus sur la procédure de recyclage de vos produits Nokia, consultez la page [www.nokia.com/](http://www.nokia.com/werecycle)

<span id="page-47-0"></span>[werecycle](http://www.nokia.com/werecycle) ou, à partir d'un appareil mobile, [www.nokia.mobi/werecycle](http://www.nokia.mobi/werecycle).

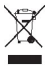

Sur votre produit, sa batterie, sa documentation ou son emballage, le symbole de la poubelle barrée d'une croix a pour objet de vous rappeler que les produits électriques et électroniques, les batteries et les accumulateurs doivent faire l'objet d'une collecte sélective en fin de vie. Cette exigence s'applique aux pays de l'Union Européenne. Ne jetez pas ces produits dans les ordures ménagères non sujettes au tri sélectif. Pour plus d'informations sur la sauvegarde de l'environnement, consultez les "éco-déclarations" relatives aux produits sur la page [www.nokia.com/environment](http://www.nokia.com/environment).

#### **Informations supplémentaires relatives à la sécurité Enfants**

Votre appareil et ses accessoires peuvent contenir de petits composants. Gardez-les hors de portée des enfants.

#### **Environnement et utilisation**

Cet appareil est conforme aux directives en matière d'exposition aux fréquences radioélectriques lorsqu'il est utilisé soit dans sa position normale contre l'oreille, soit à une distance minimale de 1,5 centimètre (5/8 pouce) du corps. Lorsqu'un étui, un clip ceinture ou un support est utilisé à des fins de transport sur soi, il ne doit pas contenir de parties métalliques et doit placer l'appareil à une distance minimale de votre corps (voir ci-dessus).

Pour pouvoir transmettre des fichiers de données ou des messages, cet appareil requiert une connexion de qualité au réseau. Parfois, la transmission de fichiers de données ou de messages peut être retardée jusqu'à ce qu'une telle connexion soit possible. Veillez à bien suivre les instructions relatives à la distance de séparation (voir ci-dessus) tant que la transmission n'est pas achevée.

#### **Appareils médicaux**

Les équipements de transmission par fréquences radioélectriques, y compris les téléphones sans fil, peuvent entrer en interférence avec les appareils médicaux mal protégés. Consultez un médecin ou le constructeur de l'appareil médical pour déterminer s'ils sont protégés correctement des signaux de fréquences radioélectriques externes ou si vous avez des questions. Éteignez votre appareil dans les centres de soins médicaux où des inscriptions en interdisent l'utilisation. Les centres hospitaliers ou de santé peuvent utiliser des équipements sensibles aux signaux de fréquences radioélectriques externes.

#### **Implants médicaux**

Les fabricants d'appareils médicaux recommandent une distance minimale de 15,3 centimètres (6 pouces) entre un appareil sans fil et un implant médical tel qu'un pacemaker ou un défibrillateur, afin d'éviter toute interférence avec l'appareil médical. Il est recommandé aux personnes équipées de tels appareils :

- De toujours veiller à maintenir l'appareil sans fil à une distance de plus de 15,3 centimètres (6 pouces) de l'appareil médical lorsque le premier est allumé.
- Ne transportez pas l'appareil sans fil dans la poche d'une chemise.
- De placer l'appareil sans fil sur l'oreille opposée à l'appareil médical pour éviter toute interférence.
- D'éteindre immédiatement l'appareil sans fil si elles pensent qu'une interférence peut se produire.
- De lire et suivre les instructions fournies par le fabricant de leur implant médical.

Si vous portez un implant médical et avez des questions concernant l'utilisation de votre appareil sans fil, consultez votre médecin.

#### **Prothèses auditives**

Certains appareils numériques sans fil peuvent entrer en interférence avec des appareils de correction auditive. En cas d'interférence, veuillez consulter votre prestataire de services.

#### **Véhicules**

Les signaux de fréquences radioélectriques peuvent affecter les systèmes électroniques mal installés ou insuffisamment protégés dans les véhicules à moteur tels que les systèmes électroniques à injection, de freinage antidérapant, de régulation de vitesse ou les systèmes à airbag. Pour obtenir plus d'informations, n'hésitez pas à consulter le constructeur ou le concessionnaire de votre véhicule, ainsi que le constructeur des équipements qui ont été ajoutés à votre véhicule.

Seul le personnel habilité peut procéder à la maintenance de l'appareil ou à son installation dans un véhicule. Une installation ou une maintenance défectueuse peut s'avérer dangereuse et annuler toute garantie pouvant s'appliquer à l'appareil. Vérifiez régulièrement l'installation de votre équipement de transmission sans fil dans votre véhicule ainsi que son fonctionnement. Ne stockez pas ou ne transportez pas de liquides inflammables, de gaz ou de matériaux explosifs dans le même compartiment que l'appareil, ses composants ou ses accessoires. Pour les véhicules équipés d'un airbag, n'oubliez pas que l'airbag gonfle avec beaucoup de puissance. Ne placez aucun objet, y compris des équipements de transmission sans fil intégrés ou portatifs, dans la zone située au-dessus de l'airbag ou dans la zone de déploiement de celui-ci. Si des équipements de transmission sans fil intégrés au véhicule sont mal installés et si l'airbag gonfle, il peut en résulter des blessures graves.

L'utilisation de votre appareil dans un avion est interdite. Éteignez votre appareil avant de monter à bord d'un avion. <span id="page-48-0"></span>L'utilisation d'appareils sans fil dans un avion peut s'avérer dangereuse pour le fonctionnement de l'avion, peut perturber le réseau téléphonique sans fil et peut être illégale.

#### **Environnements potentiellement explosifs**

Éteignez votre appareil dans des zones où l'atmosphère est potentiellement explosive et respectez tous les panneaux et instructions. Il s'agit notamment des zones où il est généralement recommandé d'arrêter le moteur de votre véhicule. Des étincelles dans de telles zones peuvent provoquer une explosion ou un incendie, causant des blessures corporelles graves voire mortelles. Éteignez votre appareil dans les stations-essence, près des pompes à carburant des stations-service. Observez strictement les restrictions d'utilisation d'équipements de transmission par fréquences radioélectriques dans les dépôts de carburant, les zones de stockage et de distribution, les usines chimiques ou dans les endroits où sont utilisés des explosifs. Les zones où l'atmosphère est potentiellement explosive sont souvent, mais pas toujours, signalées clairement. Il s'agit notamment de la zone située en dessous du pont des bateaux, des installations destinées au transfert ou au stockage de produits chimiques et des zones dont l'air contient des produits chimiques ou des particules, par exemple le grain, la poussière ou les poudres métalliques. Renseignez-vous auprès de constructeurs de véhicules utilisant des gaz (tels que le propane ou le butane) afin de savoir si cet appareil peut être utilisé en toute sécurité à proximité de ces véhicules.

#### **Appels d'urgence**

**Important :** Cet appareil fonctionne grâce aux signaux radioélectriques, aux réseaux cellulaires et terrestres ainsi qu'aux fonctions programmées par l'utilisateur. Si votre appareil prend en charge les appels vocaux via Internet (appels Internet), activez à la fois les appels Internet et les appels cellulaires. L'appareil tentera d'émettre les appels d'urgence à la fois sur le réseau cellulaire et via votre fournisseur d'appels Internet si les deux fonctionnalités sont activées. Les connexions ne peuvent être garanties dans tous les cas. Aussi, vous ne devez pas compter uniquement sur un appareil sans fil pour les communications de première importance, comme les urgences médicales.

Pour émettre un appel d'urgence :

- 1 Si l'appareil est éteint, allumez-le. Vérifiez que la puissance du signal est appropriée. Selon votre appareil, vous devrez peut-être effectuer également les actions suivantes :
	- Insérez une carte SIM si votre appareil doit en utiliser une.
	- Supprimez certaines limitations d'appel activées sur votre appareil.
	- Passez du mode Avion ou Hors ligne à un mode actif.
- 2 Appuyez sur la touche de fin autant de fois que nécessaire pour effacer l'écran et préparer l'appareil à émettre un appel.
- 3 Entrez le numéro d'urgence officiel correspondant à l'endroit où vous vous trouvez. Ces numéros varient selon les endroits où vous vous trouvez.
- 4 Appuyez sur la touche d'appel.

Lorsque vous émettez un appel d'urgence, indiquez toutes les informations nécessaires de façon aussi précise que possible. Votre appareil sans fil peut constituer le seul moyen de communication sur le lieu d'un accident. N'interrompez pas l'appel avant d'en avoir reçu l'autorisation.

#### **Informations relatives à la certification (DAS) Cet appareil mobile est conforme aux directives en matière d'exposition aux fréquences radioélectriques.**

Votre appareil mobile est un émetteur-récepteur radio. Il a été conçu de manière à respecter les limites recommandées par les directives internationales en matière d'exposition aux fréquences radioélectriques. Ces directives ont été développées par une organisation scientifique indépendante, l'ICNIRP ; elles intègrent des marges de sécurité destinées à assurer la protection de tous, indépendamment de l'âge et de l'état de santé.

Les directives d'exposition applicables aux appareils mobiles sont fondées sur une unité de mesure appelée le débit d'absorption spécifique ou DAS. La limite DAS définie dans les directives de l'ICNIRP est de 2,0 watts/kilogramme (W/kg) en moyenne sur un tissu cellulaire de 10 grammes. Lors des tests visant à déterminer le DAS, l'appareil est utilisé dans des positions de fonctionnement standard et fonctionne à son niveau de puissance certifié le plus élevé dans toutes les bandes de fréquences testées. Le niveau de DAS réel d'un appareil en cours d'utilisation peut être inférieur à la valeur maximale car l'appareil est conçu pour utiliser uniquement la puissance nécessaire pour atteindre le réseau. Cette valeur change en fonction d'un certain nombre de facteurs tels que la distance par rapport à une station de base du réseau. La valeur DAS la plus élevée selon les directives de l'ICNIRP pour l'utilisation de l'appareil contre l'oreille est de 1,15 W/kg.

L'utilisation d'accessoires peut modifier les valeurs DAS. Les valeurs DAS peuvent varier selon les normes de test et de présentation des informations en vigueur dans les différents pays et selon la bande de réseau. Consultez la rubrique des informations relatives aux produits sur le site [www.nokia.com,](http://www.nokia.com) celle-ci pouvant contenir d'autres informations relatives aux valeurs DAS.

#### <span id="page-49-0"></span>**50 Index**

# **Index**

#### **A**

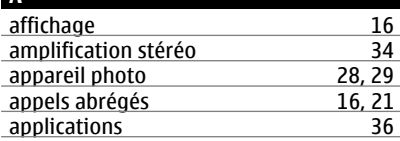

#### **B**

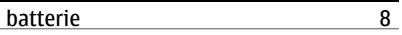

#### **C**

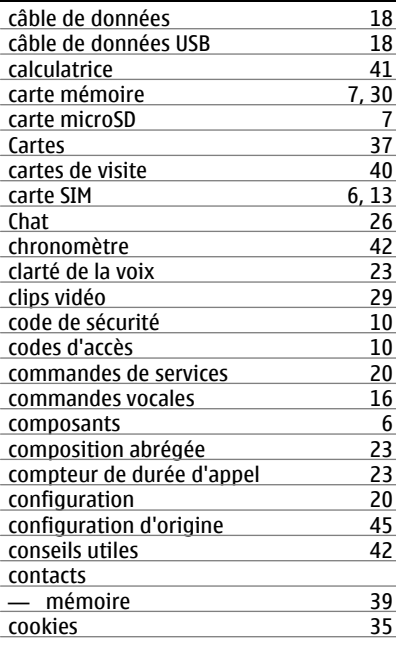

# **D** défilement [12](#page-11-0)<br>données par paquets 18 données par paquets [18](#page-17-0)<br>dragonne de la partie de la partie de la partie de la partie de la partie de la partie de la partie de la par<br>de la partie de la partie de la partie de la partie de la partie de la partie de la parti dragonne

#### **E** économiseur d'énergie [16](#page-15-0)<br>
écran 11 écran [11](#page-10-0)<br>
écran d'accueil 11,16 écran d'accueil [11](#page-10-0), [16](#page-15-0)<br>
écrire un texte 23 écrire un texte [23](#page-22-0)<br>
23 égaliseur 24 égaliseur [34](#page-33-0)<br>
e-mails 27 e-mails [27](#page-26-0)<br>enregistreur 33 enregistreur [33](#page-32-0)<br>
enregistreur vocal 33 enregistreur vocal [33](#page-32-0) envoi d'un message

#### **F**

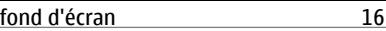

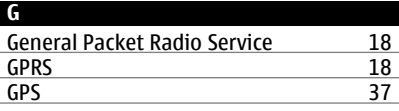

#### **H**

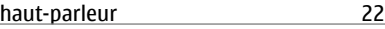

#### **I** ID de l'appelant<br>
imprimer des images<br>
29 imprimer des images [29](#page-28-0)<br>indicateurs 12 indicateurs [12](#page-11-0)<br>informations d'emplacement 19 informations d'emplacement [19](#page-18-0)<br>Internet 34 Internet [34](#page-33-0)<br>invite mode Avion 14 invite mode Avion

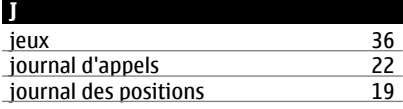

# **K**

#### kit oreillette and a series of the series of the series of the series of the series of the series of the series  $8$

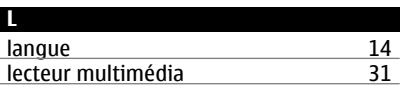

**M** mains libres [22](#page-21-0)

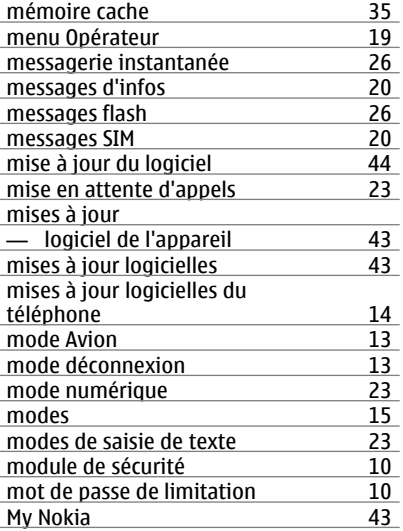

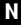

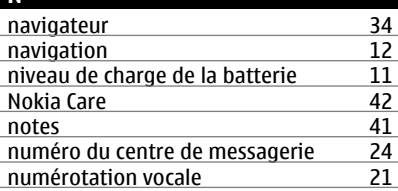

#### **P**

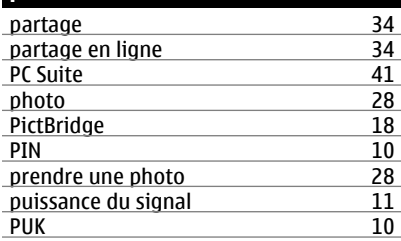

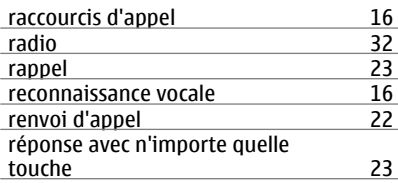

#### **S**

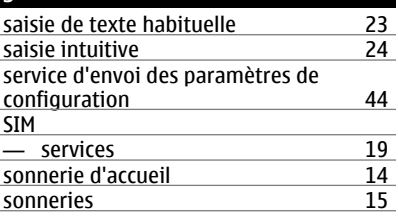

# **T**

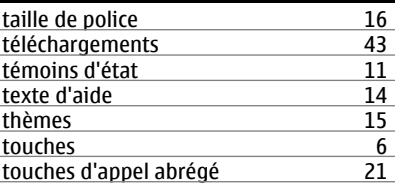

#### **U**

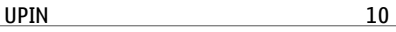

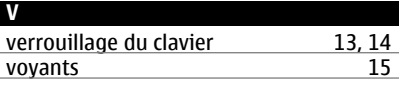

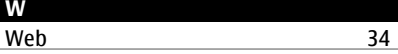

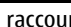

**R**

# $C\epsilon 0434$

Par la présente, NOKIA CORPORATION déclare que l'appareil RM-443 est conforme aux exigences essentielles et aux autres dispositions pertinentes de la directive 1999/5/CE. La déclaration de conformité peut être consultée à l'adresse suivante : [http://www.nokia.com/phones/](http://www.nokia.com/phones/declaration_of_conformity/) [declaration\\_of\\_conformity/.](http://www.nokia.com/phones/declaration_of_conformity/)

© 2009 Nokia. Tous droits réservés.

Nokia, Nokia Connecting People et Navi sont des marques commerciales ou des marques déposées de Nokia Corporation. Nokia tune est une marque sonore de Nokia Corporation. Les autres noms de produits et de sociétés mentionnés dans ce document peuvent être des marques commerciales ou des noms de marques de leurs détenteurs respectifs.

La reproduction, le transfert, la distribution ou le stockage d'une partie ou de la totalité du contenu de ce document, sous quelque forme que ce soit, sans l'autorisation écrite préalable de Nokia sont interdits.

Brevet US n° 5818437 et autres brevets en attente. Dictionnaire T9 Copyright © 1997-2008. Tegic Communications, Inc. Tous droits réservés.

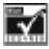

Inclut le logiciel de protocole de sécurité ou cryptographique RSA BSAFE de RSA Security.

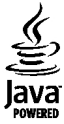

Java et tous les produits Java sont des marques commerciales ou des marques déposées de Sun Microsystems, Inc.

This product is licensed under the MPEG-4 Visual Patent Portfolio License (i) for personal and noncommercial use in connection with information which has been encoded in compliance with the MPEG-4 Visual Standard by a consumer engaged in a personal and noncommercial activity and (ii) for use in connection with MPEG-4 video provided by a licensed video provider. No license is granted or shall be implied for any other use. Additional information, including that related to promotional, internal, and commercial uses, may be obtained from MPEG LA, LLC. See http://www.mpegla.com

Ce produit est sous licence MPEG-4 Visual Patent Portfolio License (i) pour tout usage strictement personnel et non

commercial en relation avec les informations codées conformément à la norme vidéo MPEG-4 par un consommateur agissant pour un usage strictement personnel et en dehors de toute activité commerciale et (ii) pour un usage en relation avec la norme vidéo MPEG-4 accordée par un fournisseur de vidéo autorisé. Aucune licence expresse ou tacite n'est accordée pour un autre usage. Vous pouvez obtenir des informations complémentaires, notamment celles relatives aux usages promotionnels, internes et commerciaux auprès de MPEG LA, LLC. Consultez le site http://www.mpegla.com

Nokia applique une méthode de développement continu. Par conséquent, Nokia se réserve le droit d'apporter des changements et des améliorations à tout produit décrit dans ce document, sans aucun préavis.

DANS LES LIMITES PRÉVUES PAR LA LOI EN VIGUEUR, NOKIA ET SES CONCÉDANTS DE LICENCE NE PEUVENT EN AUCUN CAS ÊTRE TENUS POUR RESPONSABLES DE TOUTE PERTE DE DONNÉES OU DE REVENU, AINSI QUE DE TOUT DOMMAGE IMMATÉRIEL OU INDIRECT.

LE CONTENU DE CE DOCUMENT EST FOURNI "EN L'ÉTAT". À L'EXCEPTION DES LOIS OBLIGATOIRES APPLICABLES, AUCUNE GARANTIE SOUS QUELQUE FORME QUE CE SOIT, EXPLICITE OU IMPLICITE, Y COMPRIS, MAIS SANS S'Y LIMITER, LES GARANTIES IMPLICITES D'APTITUDE À LA COMMERCIALISATION ET D'ADÉQUATION À UN USAGE PARTICULIER, N'EST ACCORDÉE QUANT À LA PRÉCISION, À LA FIABILITÉ OU AU CONTENU DU DOCUMENT. NOKIA SE RÉSERVE LE DROIT DE RÉVISER CE DOCUMENT OU DE LE RETIRER À N'IMPORTE QUEL MOMENT SANS PRÉAVIS.

La disponibilité des produits et des applications et des services pour ces produits peut varier en fonction des régions. Contactez votre revendeur Nokia le plus proche pour plus d'informations à ce sujet et pour connaître les langues disponibles.

#### Contrôles à l'exportation

Ce produit comporte des éléments, une technologie ou un logiciel sujets à la réglementation en vigueur en matière d'exportation aux États-Unis et en dehors. Toute violation est strictement interdite.

#### NOTICE FCC / INDUSTRY CANADA

Votre appareil peut provoquer des interférences TV ou radioélectriques (par exemple, lors de l'utilisation d'un téléphone à proximité d'un équipement de réception). La FCC ou Industry Canada peut vous demander d'arrêter d'utiliser votre téléphone si ces interférences ne peuvent pas être éliminées. Si vous avez besoin d'aide, contactez votre prestataire de services local. Cet appareil est conforme à la partie 15 de la réglementation FCC. Toute opération est sujette aux deux conditions suivantes : (1) Cet appareil ne doit pas provoquer d'interférence nuisible et (2) cet appareil doit accepter toute interférence reçue, y compris les interférences pouvant provoquer un fonctionnement inattendu. Les

changements ou modifications non expressément approuvés par Nokia peuvent annuler le droit d'usage de l'utilisateur sur cet équipement.

Numéro de modèle : 6303c

9214026/Édition 1 FR